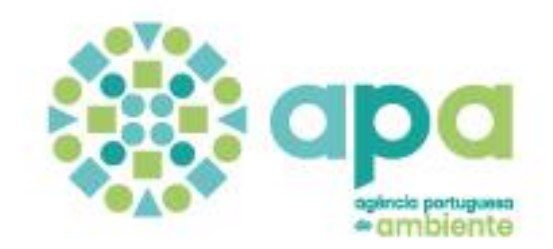

# GUIA DE PROCEDIMENTOS

para o reporte de dados no âmbito da DIRETIVA RUÍDO AMBIENTE DF4-8 Mapas Estratégicos de Ruído

Versão 9 (17/11/2023)

Lista de alterações mais recentes:

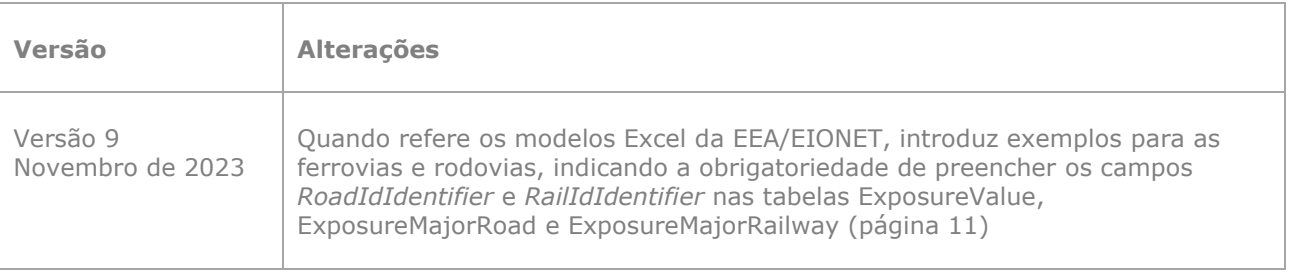

Sofia Cunha Luís Baltazar Cristina Antunes

# ÍNDICE

U<br>O

 $\overline{\phantom{0}}$ 

 $\bigcap$ 

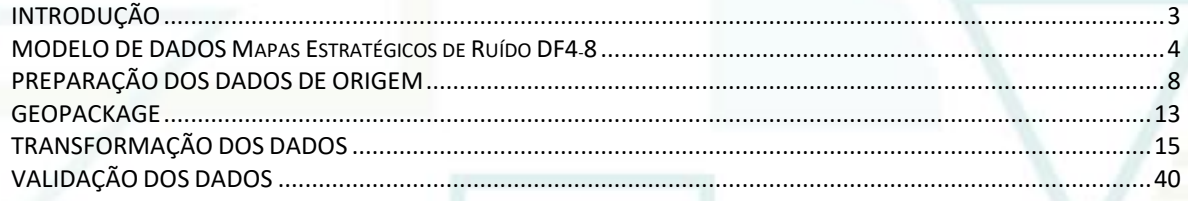

- $\circ$  $\circ$  $\circ$  $\circ$  $\overline{\phantom{0}}$  $\circ$  $\circ$  $0$  0  $\circ$
- $\circ$  $\circ$  $0$  0  $\circ$
- $\circ$  $\circ$  $\circ$  $\circ$  $\circ$
- $\overline{O}$  $\circ$ O

# INTRODUÇÃO

<span id="page-2-0"></span>O DTSI/APA acordou em disponibilizar um guia para apoiar o reporte de dados de ruído à Agência Europeia do Ambiente (EEA), no âmbito da Diretiva 2002/49/EC do Parlamento Europeu e do Conselho, de 25 de junho de 2002 (**Environmental Noise Directive - END**), que é feito através da plataforma **Reportnet3** (https://reportnet.europa.eu/).

O reporte de dados é feito no formato GeoPackage (extensão .gpkg), um formato aberto, não proprietário e independente de plataforma, desenvolvido pelo Open Geospatial Consortium (OGC), para o armazenamento de dados geográficos, e que corresponde ao formato atualmente exigido na submissão dos diversos fluxos do modelo do ruído ambiental.

Neste documento, descrevem-se os procedimentos para a obtenção dos dados no modelo e formato exigidos, exemplificando-se com os dados relativos aos **grandes aeroportos**, mais concretamente dados do aeroporto de Lisboa, que são reportados no âmbito dos Mapas Estratégicos de Ruído (MER): *Strategic noise maps Dataflows DF4\_DF8.*

O fluxo DF4\_DF8 inclui representações geográficas que permitem quantificar e visualizar os níveis de exposição ao ruído proveniente das grandes infraestruturas de transporte (GIT) rodoviárias, ferroviárias e aéreas (acima de determinados limiares de tráfego) e aglomerações (acima de determinados limiares de habitantes e densidade populacional), incluindo também o número correspondente de pessoas expostas a cada uma das fontes de ruído.

Paralelamente a este guia, o DTSI disponibiliza materiais de apoio para a transformação dos dados referentes a este fluxo, que estão disponíveis no ficheiro **MER.zip** [\(https://nbox.apambiente.pt/s/XwP3sfCygfiT7LG](https://nbox.apambiente.pt/s/XwP3sfCygfiT7LG)), nomeadamente a apresentação em *PowerPoint* e vídeos realizados no âmbito do *workshop* realizado na APA, em julho de 2022.

Na sequência da disponibilização deste documento, pretende-se que a preparação dos GeoPackages fique a cargo dos produtores/detentores dos conjuntos de dados, ficando a APA responsável pela sua validação final e submissão à EEA.

### <span id="page-3-0"></span>MODELO DE DADOS Mapas Estratégicos de Ruído DF4-8

Os modelos de dados aqui apresentados, para os MER (DF4 8), foram desenvolvidos para assegurar a partilha de dados de ruído em conformidade com a Diretiva do Ruído Ambiente e a Diretiva INSPIRE, e são os modelos que estão atualmente em vigor para o reporte de dados à EEA.

O modelo inclui dois conjuntos de dados:

#### **Mapas de ruído – componente geográfica**

Os Mapas de ruído representam a distribuição espacial de diferentes níveis de ruído e são constituídos por peças desenhadas distintas para o ruído nos períodos Lden e Lnight.

No caso dos aeroportos, estas essas peças são:

- NoiseContours\_majorAirportsIncludingAgglomeration\_Lden
- NoiseContours\_majorAirportsIncludingAgglomeration\_Lnight

No caso das aglomerações são:

- NoiseContours\_airportsInAgglomeration\_Lden
- NoiseContours\_airportsInAgglomeration\_Lnight
- □ NoiseContours allSourcesInAgglomeration Lden
- NoiseContours\_allSourcesInAgglomeration\_Lnight
- NoiseContours\_industryInAgglomeration\_Lden
- NoiseContours\_industryInAgglomeration\_Lnight
- NoiseContours\_railwaysInAgglomeration\_Lden
- NoiseContours\_railwaysInAgglomeration\_Lnight
- NoiseContours\_roadsInAgglomeration\_Lden
- NoiseContours\_roadsInAgglomeration\_Lnight

Em termos de Diretiva INSPIRE, os mapas de ruído enquadram-se no tema Saúde Humana e Segurança do Anexo III: *Human health and safety* (HH).

#### **Dados de exposição da população residente ao ruído – componente tabular**

Os dados de exposição correspondem a estimativas da população exposta a cada uma das classes de ruído, para cada uma das fontes sonora.

No caso dos aeroportos, as tabelas que integram o modelo são:

- **ESTATUnitReference**
- ExposureMajorAirport
- ExposureValue

No caso das aglomerações são:

- □ ESTATUnitReference
- ExposureAgglomeration
- ExposureValueInAgglomeration

As *features* geográficas e tabelas referentes às rodovias e ferrovias são muito semelhantes às dos aeroportos.

A Figura 1 ilustra o modelo de dados para os mapas de ruído (componente geográfica), em *Unified Modelling Language* (UML).

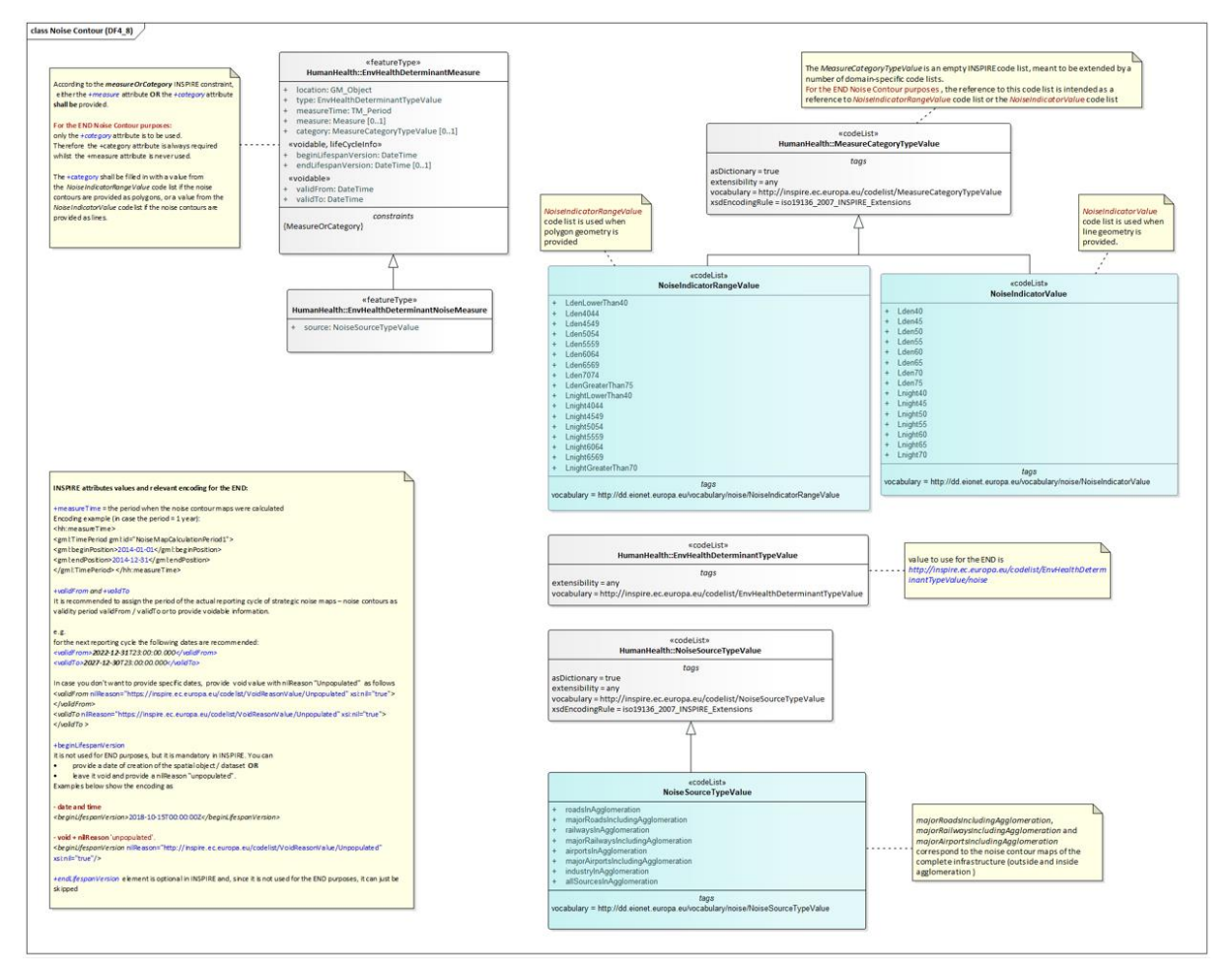

Figura 1 – Diagrama detalhado do modelo de dados para os mapas de ruído (DF4\_8) em UML, versão de junho de 2022

(Fonte: [https://www.eionet.europa.eu/reportnet/docs/noise/umls/df4\\_8\\_strategicnoisemaps.zip\)](https://www.eionet.europa.eu/reportnet/docs/noise/umls/df4_8_strategicnoisemaps.zip)

Neste diagrama, os elementos representados a azul correspondem a requisitos da diretiva END e os elementos representados a cinzento correspondem a requisitos INSPIRE. As anotações estão representadas a amarelo.

De acordo com este modelo, os dados relativos aos mapas de ruído podem assumir uma geometria do tipo polígono ou de linha fechada. **No caso de Portugal, foi adotada a geometria do tipo polígono**, pelo que a informação referente ao ruído corresponde a um intervalo de valores, tal como ilustrado na figura 2.

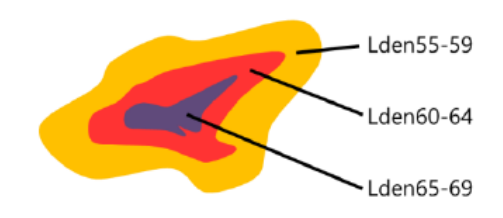

Figura 2 – Representação dos intervalos de ruído através de polígonos

Neste modelo, as *features* geográficas incluem os atributos indicados na tabela 1, sendo que alguns deles devem estar de acordo com *codelists* definidas pela EEA.

| <b>Atributos</b>     | <b>Descrição</b>                                                                                                    | <b>Codelists</b>                     |
|----------------------|----------------------------------------------------------------------------------------------------|--------------------------------------|
| source               | Define o tipo de fonte de ruído                                                                                                    | NoiseSourceTypeValue                 |
| category             | Identifica valores ou intervalos de valores                                                                                                    | NoiseIndicatorRangeValue (polígonos) |
| measureTime          | Indica o período em que o mapa de ruído foi<br>calculado, isto é, o ano de referência. No 4º ciclo<br>corresponde ao ano de 2021. Tem de ser<br>reportado com dois parâmetros: beginPosition e<br>endPosition |                                      |
| <b>location</b>      | Define a geometria, que pode ser do tipo line,<br>polygon ou multipolygon. No caso de Portugal,<br>optou-se pela geometria multipolygon                                                                       |                                      |
| type                 | Define o tipo relacionado com o ruído ambiental                                                                                                    | EnvHealthDeterminantTypeValue        |
| validFrom            | Define a data e hora de início de validade do mapa<br>de ruído. Por defeito, coincide com o prazo para<br>reporte do MER à EEA, no ciclo quinquenal em<br>questão. No 4º ciclo é 2022.12.31 01:00:00Z         |                                      |
| validTo              | Define a data e hora de fim de validade do mapa<br>de ruído. Por defeito, coincide com o último dia<br>do ciclo quinzenal em questão. No 4º ciclo é<br>2027.12.30 T23:00:00Z                                  |                                      |
| beginLifespanVersion | Documenta um início ou uma alteração no<br>conjunto e dados                                                                                                    |                                      |

Tabela 1 – Lista de atributos, descrição e respetivas *codelists*

O preenchimento do campo *type* é feito com base na *codelist* EnvHealthDeterminantTypeValue (*codelist* INSPIRE), e deverá assumir o valor *noise*. Relativamente aos campos *source* e *category,* os valores deverão ser atribuídos de acordo com as *codelists* apresentadas nas tabelas 2 e 3.

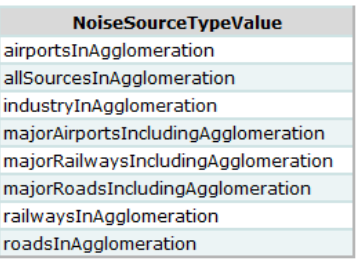

Tabela 2 – *Codelist* relativa ao atributo *source*

| NoiseIndicatorRangeValue - Lden        |                   | NoiseIndicatorRangeValue - Lnight      |                     |  |  |  |
|----------------------------------------|-------------------|----------------------------------------|---------------------|--|--|--|
| Lden range from 40 to 44 dB            | Lden4044          | Lnight range from 40 to 44 dB          | Lnight4044          |  |  |  |
| Lden range from 45 to 49 dB            | Lden4549          | Lnight range from 45 to 49 dB          | Lnight4549          |  |  |  |
| Lden range from 50 to 54 dB            | Lden5054          | Lnight range from 50 to 54 dB          | Lnight5054          |  |  |  |
| Lden range from 55 to 59 dB            | <b>Lden5559</b>   | Lnight range from 55 to 59 dB          | Lnight5559          |  |  |  |
| Lden range from 60 to 64 dB            | Lden6064          | Lnight range from 60 to 64 dB          | Lnight6064          |  |  |  |
| Lden range from 65 to 69 dB            | Lden6569          | Lnight range from 65 to 69 dB          | Lnight6569          |  |  |  |
| Lden range from 70 to 74 dB            | Lden7074          | Lden value equal or greater than 70 dB | LnightGreaterThan70 |  |  |  |
| Lden value equal or greater than 75 dB | LdenGreaterThan75 | Lnight value lower than 40 dB          | LnightLowerThan40   |  |  |  |
| Lden value lower than 40 dB            | LdenLowerThan40   |                                        |                     |  |  |  |

Tabela 3 – *Codelist* para o atributo *category,* para os indicadores Lden e Lnight

A Figura 3 ilustra o modelo para os dados de exposição da população residente ao ruído (componente tabular) em *Unified Modelling Language* (UML), para o caso das GIT, incluindo os aeroportos.

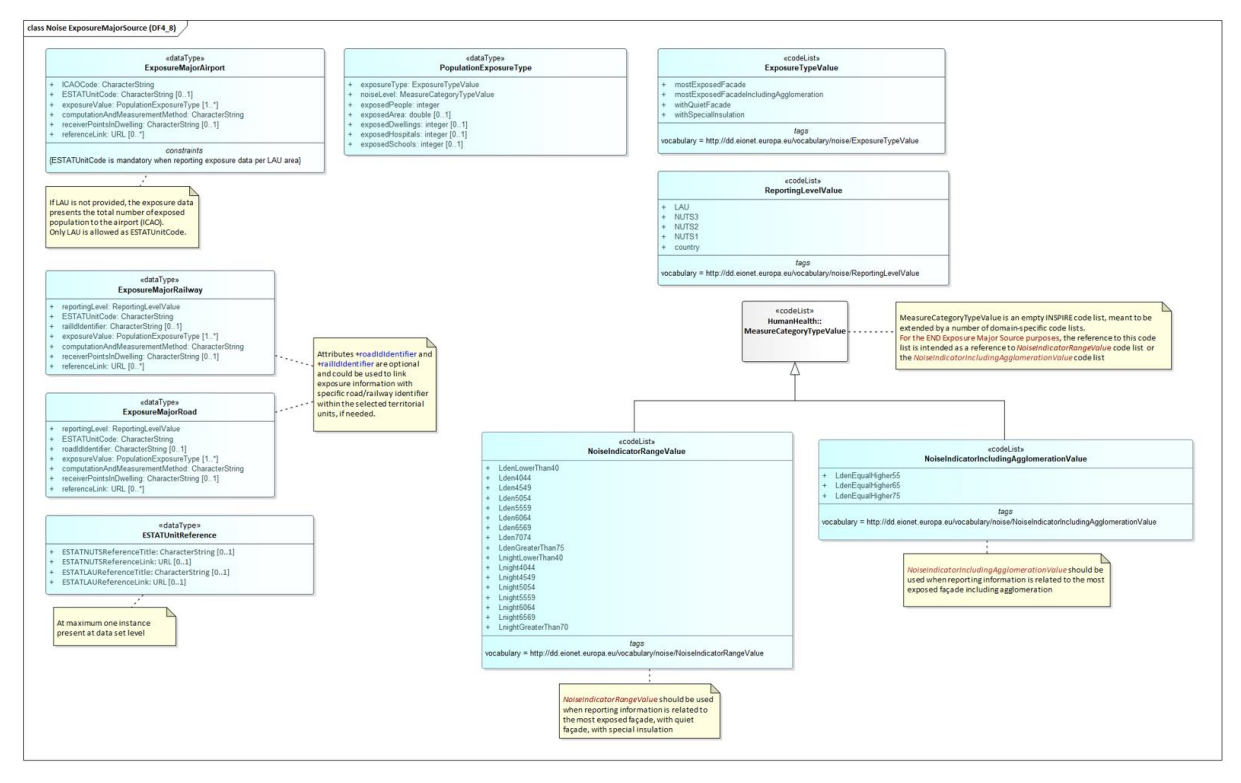

Figura 3 – Diagrama detalhado do modelo de dados para os MER – Dados de exposição (DF4\_8) em UML, versão de junho de 2022

(Fonte: [https://www.eionet.europa.eu/reportnet/docs/noise/umls/df4\\_8\\_strategicnoisemaps.zip\)](https://www.eionet.europa.eu/reportnet/docs/noise/umls/df4_8_strategicnoisemaps.zip)

Os dados de exposição da população residente a ruído, de natureza alfanumérica, estão vinculados a unidades espaciais. É obrigatória a utilização de uma base comum de unidades espaciais, com diferentes níveis hierárquicos, que permitem o reporte de dados ao nível nacional, regional ou local. As unidades espaciais que podem ser utilizadas são a Nomenclatura das Unidades Territoriais para Fins Estatísticas (NUT) e Unidades Administrativas Locais (LAU). **No caso de Portugal, o reporte é feito ao nível das LAU, mais concretamente ao nível das Freguesias, devendo ser usados os limites da CAOP2020.**

Mais informação relacionada com este modelo poderá ser consultada em [https://www.eionet.europa.eu/reportnet/docs/noise/data-model-documentation.](https://www.eionet.europa.eu/reportnet/docs/noise/data-model-documentation)

# <span id="page-7-0"></span>PREPARAÇÃO DOS DADOS DE ORIGEM

Os dados de natureza geográfica deverão ser reportados no sistema de referência **ETRS89-extended/Lambert azimuthal equal-area LAEA** (EPSG:3035), um dos sistemas de referência definido nas especificações INSPIRE, que garante a criação e partilha de conjuntos de dados pan-europeus.

Para evitar erros no processo de submissão à EEA/EIONET, importa garantir a integridade topológica dos dados geográficos, sendo aconselhável a utilização de ferramentas de validação topológica, de forma a garantir a eliminação dos erros abaixo indicados, ilustrados na figura 4:

- Áreas sobrepostas;
- Vazios (buracos);
- Limites sobrepostos;
- Áreas com dimensões diminutas (não concordantes com a escala de base).

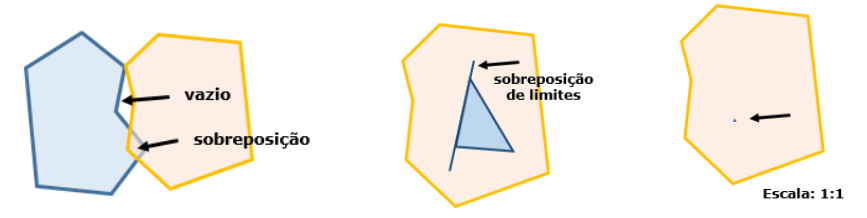

Figura 4 – Problemas de geometria

No modelo de origem, nas *features* relativas aos indicadores Lden e Lnight, as classes de ruído deverão ter correspondência com os valores figurados na *codelist* correspondente, *NoiseIndicatorRangeValue* (ver tabela 3).

O exemplo abaixo ilustra dados relativos ao indicador Lden para o aeroporto de Lisboa, com intervalos que não têm correspondência com a respetiva *codelist*. No caso dos três últimos intervalos, estes deveriam estar agrupadas num único registo, a classificar como *LdenGreaterThan75*.

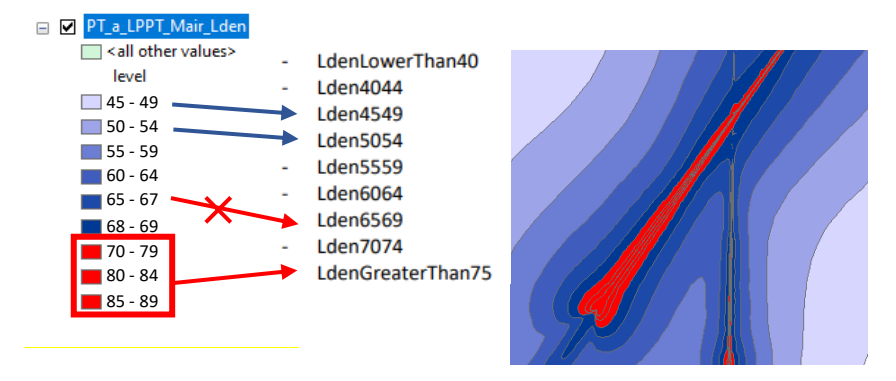

Figura 5 – Problema resultante de dados de origem que não estão classificados de acordo com as respetiva *codelist*

Os dados alfanuméricos devem ser preparados de acordo com os modelos (formato *Excel*), disponibilizados pela EEA/EIONET, [https://www.eionet.europa.eu/reportnet/docs/noise/](https://www.eionet.europa.eu/reportnet/docs/noise/%20templates/df4_8)  [templates/df4\\_8,](https://www.eionet.europa.eu/reportnet/docs/noise/%20templates/df4_8) existindo um modelo para cada fonte de ruído. Na preparação destes dados, deverá **garantir-se sempre a utilização da última versão**, uma vez que a EEA/EIONET poderá fazer atualizações.

No caso dos aeroportos, deverá ser utilizado o modelo **MajorAirports Exposure\_DF4\_8\_SupportTool.xlsx**, com a estrutura apresentada na figura 6.

| X∄<br>$\leftrightarrow$ $\rightarrow$ | $=$                       |                                                                                    |                      |           |    |                     |                                 | MajorAirportsExposure_DF4_8_SupportTool.xlsx - Excel                                        |
|---------------------------------------|---------------------------|------------------------------------------------------------------------------------|----------------------|-----------|----|---------------------|---------------------------------|---------------------------------------------------------------------------------------------|
| <b>FILE</b><br><b>HOME</b>            | <b>INSERT</b>             | PAGE LAYOUT                                                                        | <b>FORMULAS</b>      | DATA      |    | <b>REVIEW</b>       | VIEW                            |                                                                                             |
| X<br>ép –                             | Calibri                   | $\mathbf{r}$ 11 $\mathbf{r}$ A $\mathbf{A}^{\star}$ $\equiv$ $\equiv$ $\mathbf{r}$ |                      |           | 昬  | General             |                                 | $\mathbf{v}$<br>ſ≠                                                                          |
| Paste                                 |                           | B <i>I</i> U - ⊞ - ⊙ - A - ≡ ≡ ≡ ∈ ∈ ∏ -                                           |                      |           |    | $\frac{1}{2}$ - % , | $\frac{1}{100}$ $\frac{0}{100}$ | Conditional Fo<br>Formatting *                                                              |
| Clipboard<br>反                        | Font                      | $\overline{\mathrm{E}_\mathrm{H}}$ .                                               |                      | Alignment | 反。 | Number              |                                 | Б.,<br>St                                                                                   |
| $\overline{\phantom{a}}$<br>A26       | - 11                      | $f_x$                                                                              |                      |           |    |                     |                                 |                                                                                             |
| ⊿                                     | Α                         | B                                                                                  |                      |           | с  |                     |                                 | D                                                                                           |
|                                       |                           |                                                                                    |                      |           |    |                     |                                 | ESTATNUTSReferenceTitle ESTATNUTSReferenceLink ESTATLAUReferenceTitle ESTATLAUReferenceLink |
| 2                                     |                           |                                                                                    |                      |           |    |                     |                                 |                                                                                             |
| 3                                     |                           |                                                                                    |                      |           |    |                     |                                 |                                                                                             |
| 4                                     |                           |                                                                                    |                      |           |    |                     |                                 |                                                                                             |
|                                       | <b>ESTATUnitReference</b> |                                                                                    | ExposureMajorAirport |           |    | ExposureValue       | Œ                               | ∢                                                                                           |

Figura 6 – Modelo para os principais aeroportos

Para facilitar o processo de transformação dos dados, o preenchimento das três folhas (*sheets*) que integram este modelo deverá preservar, escrupulosamente, a estrutura original (incluindo o nome das *sheets*). Após o preenchimento de cada uma das folhas*,* estas deverão ser guardadas como ficheiros Excel independentes.

No caso dos aeroportos, as tabelas que integram este modelo são **ESTATUnitReference**, **ExposureMajorAirport** e **ExposureValue**:

#### **1. ESTATUnitReference**

Esta tabela documenta a base cartográfica utilizada na identificação das Unidades Administrativas Locais (as freguesias, CAOP2020) abrangida pelos indicadores Lden e Lnight. No exemplo da figura 7, está documentada a utilização da CAOP2020.

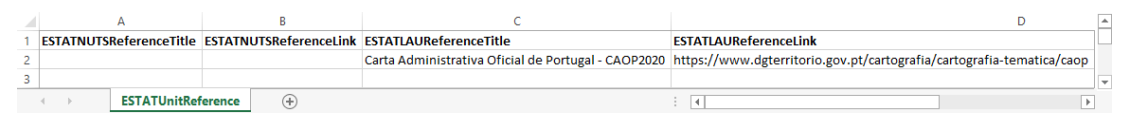

Figura 7 – Preenchimento da tabela *ESTATUnitReference*

#### **2. ExposureMajorAirport**

Esta tabela caracteriza o método de modelação utilizado e fornece o código ICAO dos aeroportos. No exemplo da figura 8, está documentado o aeroporto de Lisboa, com o código LPPT.

| <b>ICAOCode</b><br>ESTATUnitCode |  |                             | computationAndMeasurementMethod                      | receiverPointsInDwelling<br>referenceLink |                                                                                       |
|----------------------------------|--|-----------------------------|------------------------------------------------------|-------------------------------------------|---------------------------------------------------------------------------------------|
|                                  |  |                             | Environmental Noise Directive, Annex II, Chapter 2.7 |                                           | 1. Determination of the dwellings and https://apambiente.pt/ar-e-ruido/ruido-ambiente |
| 2 LPPT                           |  |                             | aircraft noise, in the version of 28.07.2021         | people living in dwellings exposed to     |                                                                                       |
|                                  |  | <b>ExposureMajorAirport</b> | Ð                                                    |                                           |                                                                                       |

Figura 8 – Preenchimento da tabela *ExposureMajorAirport*

#### **3. ExposureValue**

Esta tabela documenta os níveis de ruído, número de pessoas expostas e áreas afetadas, por unidade de reporte (freguesia).

|        | 1 ICAOCode ESTATUnitCode exposureType |                                   | noiseLevel | exposedPeople exposedArea | exposedDwellings exposedHospitals exposedSchools |  |
|--------|---------------------------------------|-----------------------------------|------------|---------------------------|--------------------------------------------------|--|
| 2 LPPT |                                       | 110601 mostExposedFacade Lden5559 |            | 1525                      |                                                  |  |
| 3 LPPT |                                       | 110601 mostExposedFacade Lden6064 |            | 2130                      |                                                  |  |
| 4 LPPT |                                       | 110601 mostExposedFacade Lden6569 |            |                           |                                                  |  |
|        | <b>ExposureValue</b>                  |                                   |            |                           |                                                  |  |

Figura 9 – Preenchimento da tabela *ExposureValue*

Nesta tabela, é importante garantir que as freguesias documentadas no campo *ESTATUnitCode* estejam em conformidade com a referência cartográfica indicada na tabela **ESTATUnitReference** (CAOP2020).

No exemplo do aeroporto de Lisboa foram identificadas 43 freguesias com base nos limites da CAOP2020 e extensão geográfica de **PT\_a\_LPPT\_Mair\_Lnight** (maior extensão geográfica que PT\_a\_LPPT\_Mair\_Lden).

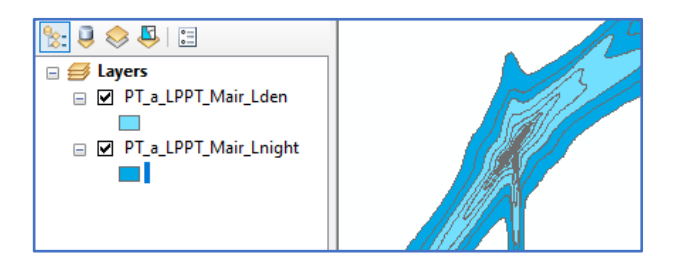

Figura 10 – Extensão geográfica das *features* Lden e Lnight para o caso do aeroporto de Lisboa

| <b>Table</b>          |                            |                  |                                                                         |       |                                        | $\square$ $\times$   |
|-----------------------|----------------------------|------------------|-------------------------------------------------------------------------|-------|----------------------------------------|----------------------|
|                       | 2 - 2 - 2 - 2 - 2 - 2 ×    |                  |                                                                         |       |                                        |                      |
|                       | Lau 2020 PT 3035 selection |                  |                                                                         |       |                                        | $\mathsf{x}$         |
|                       |                            |                  |                                                                         |       | POP 2020 POP DENS 2 AREA KM2           |                      |
| $\blacktriangleright$ | CNTR CODE   LAU ID         | 110601           | <b>LAU NAME</b><br>Aiuda                                                |       | 15617 5428.293901                      | 2.876963             |
|                       | PT<br>PT                   | 110602           | Alcântara                                                               |       | 13943 3144,313303                      | 4,434355             |
|                       | PT                         | 110607           | <b>Beato</b>                                                            |       | 12737 7469,864037                      |                      |
|                       | $\overline{PT}$            | 110608           | Benfica                                                                 |       | 36985 4608,840808                      | 1,705118<br>8.024794 |
|                       | PΤ                         | 110610           | Campolide                                                               |       | 15460 5575.742074                      | 2,772725             |
|                       | PT                         | 110611           | Carnide                                                                 |       | 19218 5208,784722                      | 3,689536             |
|                       | PT                         | 110618           | Lumiar                                                                  |       | 45605 6935,645007                      | 6,575452             |
|                       | PT                         | 110621           | Marvila                                                                 |       | 37793 6033,401352                      | 6,263963             |
|                       | PΤ                         | 110633           | <b>Olivais</b>                                                          |       | 33788 4176,321469                      | 8,090373             |
|                       | PT                         | 110639           | São Domingos de Benfica                                                 |       | 33043 7700,294014                      | 4,291135             |
|                       | PT                         | 110654           | Alvalade                                                                |       | 31813 5955,824433                      | 5,341494             |
|                       | PT                         | 110655           | Areeiro                                                                 |       | 20131 11720,73679                      | 1,717554             |
|                       | PT                         | 110656           | <b>Arroios</b>                                                          |       | 31653 14883,25223                      | 2,126753             |
|                       | PT                         | 110657           | <b>Avenidas Novas</b>                                                   |       | 21625 7227,795232                      | 2,991922             |
|                       | PT                         | 110658           | <b>Relém</b>                                                            |       | 16528 2892,816119                      | 5,713464             |
|                       | PT                         | 110659           | Campo de Ourique                                                        |       | 22120 13395,89466                      | 1,651252             |
|                       | PT                         | 110660           | Estrela                                                                 |       | 20128 7108,785291                      | 2,831426             |
|                       | PT                         | 110661           | Misericórdia                                                            |       | 13044 11731,40816                      | 1,111887             |
|                       | PT                         | 110662           | Parque das Nacões                                                       |       | 21025 4697,424615                      | 4,475857             |
|                       | PT                         | 110663           | Penha de Franca                                                         |       | 27967 12689,44568                      | 2,203958             |
|                       | PT                         | 110664           | Santa Clara                                                             |       | 22480 6705,314013                      | 3,352565             |
|                       | PT                         | 110665           | Santa Maria Maior                                                       |       | 12822 8662,688275                      | 1,480141             |
|                       | PT                         | 110666           | Santo António                                                           |       | 11836 7926,394892                      | 1,493239             |
|                       | PT                         | 110667           | São Vicente                                                             |       | 15339 12238,56054                      | 1,253334             |
|                       | PT                         | 110707           | Loures                                                                  |       | 26769 815,976033                       | 32,806111            |
|                       | PT                         | 110726           | Moscavide e Portela                                                     |       | 21891 13213,48790                      | 1,656716             |
|                       | PT                         | 110727           | Sacavém e Prior Velho                                                   |       | 24822 6390,878454                      | 3,883973             |
|                       | PT                         | 110728           | Santa Iria de Azoia, São João da Talha e Bobadela                       |       | 44331 2726,216551                      | 16,260997            |
|                       | PT                         | 110729           | Santo Antão e São Julião do Tojal                                       |       | 8053 283,530657                        | 28,402572            |
|                       | PT                         | 110730           | Santo António dos Cavaleiros e Frielas                                  |       | 28052 3051,531124                      | 9,192762             |
|                       | PT                         | 110731           | Camarate, Unhos e Apelação                                              |       | 34943 3023.060475                      | 11,558816            |
|                       | PT                         | 150303           | Costa da Caparica                                                       |       | 13418 1318.815391                      | 10,174282            |
|                       | PT                         | 150312           | Almada, Cova da Piedade, Pragal e Cacilhas                              |       | 49661 8075,468866                      | 6,149612             |
|                       | PT                         | 150313           | Caparica e Trafaria                                                     |       | 26150 1561,827204                      | 16,743209            |
|                       | PT                         | 150314           | Charneca de Caparica e Sobreda                                          |       | 43239 1489,006593                      | 29.038824            |
|                       | PT                         | 150315           | Laranjeiro e Feijó                                                      |       | 39872 5061.910991                      | 7.876867             |
|                       | PT                         | 111408           | Vialonga                                                                |       | 21033 1173,374208                      | 17,925228            |
|                       | PT<br>PT                   | 111409           | Vila Franca de Xira                                                     | 18197 | 93,608038                              | 194,3957             |
|                       |                            | 111413           | Alverca do Ribateio e Sobralinho<br>Póvoa de Santa Iria e Forte da Casa |       | 36120 1653,233831                      | 21,848089            |
|                       | PT<br>PT                   | 111415<br>111603 | Odivelas                                                                |       | 40404 4971,697764<br>59578 11809,92193 | 8,126801<br>5,044741 |
|                       | PT                         | 111608           | Pontinha e Famões                                                       |       | 34111 3703,664327                      | 9,210068             |
|                       | PT                         | 111609           | Póvoa de Santo Adrião e Olival Basto                                    |       | 18872 7177,261781                      | 2,629415             |
|                       |                            |                  |                                                                         |       |                                        |                      |
|                       |                            |                  |                                                                         |       |                                        |                      |
|                       | $14-4$                     | $1 +$            | $\triangleright$ I $\blacksquare$ $\blacksquare$ (0 out of 43 Selected) |       |                                        |                      |
|                       | Lau 2020 PT 3035 selection |                  |                                                                         |       |                                        |                      |

Figura 11 – Lista das freguesias abrangidas pela *feature* PT\_a\_LPPT\_Mair\_Lnight, com base nos limites da CAOP

No caso das ferrovias e rodovias, as três tabelas que integram os modelos Excel, disponibilizados pela EEA/EIONET, são muito semelhantes.

No caso das ferrovias, as tabelas **ExposureValue** e **ExposureMajorRailway** deverão ter, obrigatoriamente, o campo *railIdIdentifier* preenchido. No caso das rodovias, as tabelas **ExposureValue** e **ExposureMajorRoad** deverão ter, obrigatoriamente, o campo *roadIdIdentifier* preenchido.

Os dados reportados nas três tabelas terão de ser coerentes entre si, por exemplo, no caso do aeroporto de Lisboa, o *ICAOCode* reportado na tabela **ExposureValue** (LPPT) tem de ser coerente com o *ICAOCode* reportado na tabela **ExposureMajorAirport**. Neste exemplo, ilustrado na figura 12, só poderá constar o código LPPT nas duas tabelas).

|     | Q ExposureValue — Features Total: 602, Filtered: 602, Sele¢ Q ExposureMajorAirport — Features Total: 1, Filtered: 1, Selected: 0 |          |                      |                 |   |            |                 |                        |                                   |                 |                       |
|-----|----------------------------------------------------------------------------------------------------|----------|----------------------|-----------------|---|------------|-----------------|------------------------|-----------------------------------|-----------------|-----------------------|
| I   | $\mathcal{A} \otimes \mathcal{A} \otimes \mathcal{A} \otimes \mathcal{A}$<br>e                                                   |          |                      |                 | I | <b>MBC</b> | 而               | $\rightarrow$ 00000000 | 工事单位                              | Ľ.              |                       |
|     | id                                                                                                    | ICAOCode | <b>ESTATUnitCode</b> | exposureType    |   | id         | <b>ICAOCode</b> | <b>ESTATUnitCode</b>   | onAndMeasureme eiverPointsInDwell |                 | referenceLink         |
| 209 |                                                                                                    | 210 LPPT | 110658               | mostExposedFa 1 |   |            | 2 LPPT          | <b>NULL</b>            | Environmental                     | 1. Determinatio | https://apambiente.pt |
| 210 |                                                                                                    | 211 LPPT | 110658               | mostExposedFa   |   |            |                 |                        |                                   |                 |                       |
| 211 |                                                                                                    | 212 LPPT | 110659               | mostExposedFa   |   |            |                 |                        |                                   |                 |                       |
| 212 |                                                                                                    | 213 LPPT | 110659               | mostExposedFa   |   |            |                 |                        |                                   |                 |                       |
| 213 |                                                                                                    | 214 LPPT | 110659               | mostExposedFa   |   |            |                 |                        |                                   |                 |                       |
| 214 |                                                                                                    | 215 LPPT | 110659               | mostExposedFa   |   |            |                 |                        |                                   |                 |                       |
| 215 |                                                                                                    | 216 LPPT | 110659               | mostExposedFa   |   |            |                 |                        |                                   |                 |                       |
| 216 |                                                                                                    | 217 LPPT | 110659               | mostExposedFa   |   |            |                 |                        |                                   |                 |                       |
| 217 |                                                                                                    | 218 LPPT | 110659               | mostExposedFa   |   |            |                 |                        |                                   |                 |                       |

Figura 12 – Coerência entre os dados nas tabelas *ExposureValue* e *ExposureMajorAirport*, no caso do aeroporto de Lisboa

No caso das ferrovias, as freguesias reportadas no campo *ESTATUnitCode* da tabela **ExposureMajorRailway**, terão se ser coerentes com as freguesias indicadas no campo *ESTATUnitCode* da tabela **ExposureValue**, tal como ilustrado na figura 13.

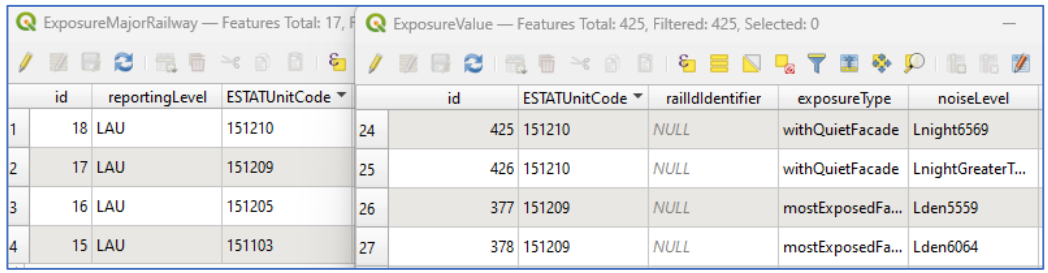

Figura 13 – Coerência entre os dados no exemplo das ferrovias

## GEOPACKAGE

<span id="page-12-0"></span>No caso dos principais aeroportos, o GeoPackage a gerar irá apresentar a seguinte estrutura:

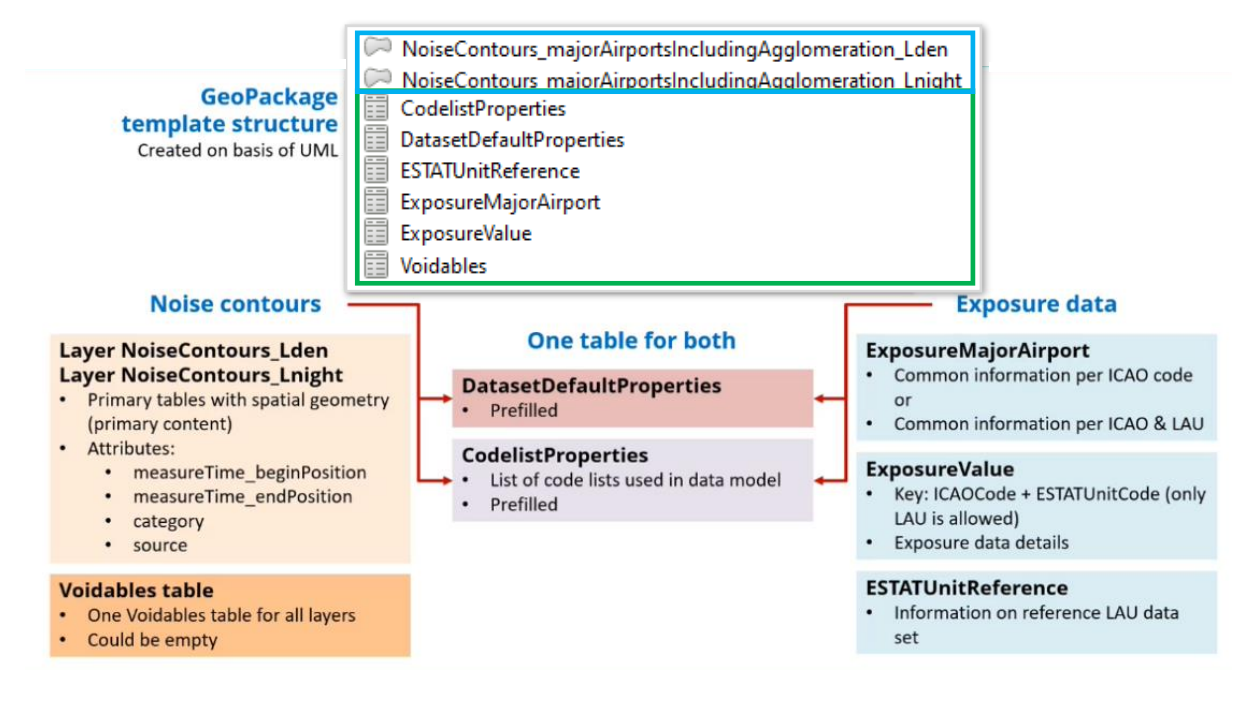

Figura 14 – Estrutura do GeoPackage para os principais aeroportos

Este GeoPackage inclui 6 tabelas para os dados alfanuméricos (verde) e 2 *features* geográficas (azul). A *feature* **NoiseContours\_majorAirportsIncludingAgglomeration \_Lden** refere-se ao ruído no período diurno-entardecer-noturno e a *feature* **NoiseContours\_majorAirportsIncludingAgglomeration\_Lnight** refere-se ao ruído no período noturno. A estrutura dos GeoPackages para as principais ferrovias e rodovias é idêntica.

A estrutura do GeoPackage referente às aglomerações inclui 6 tabelas alfanuméricas (verde) e 10 *features* geográficas (azul).

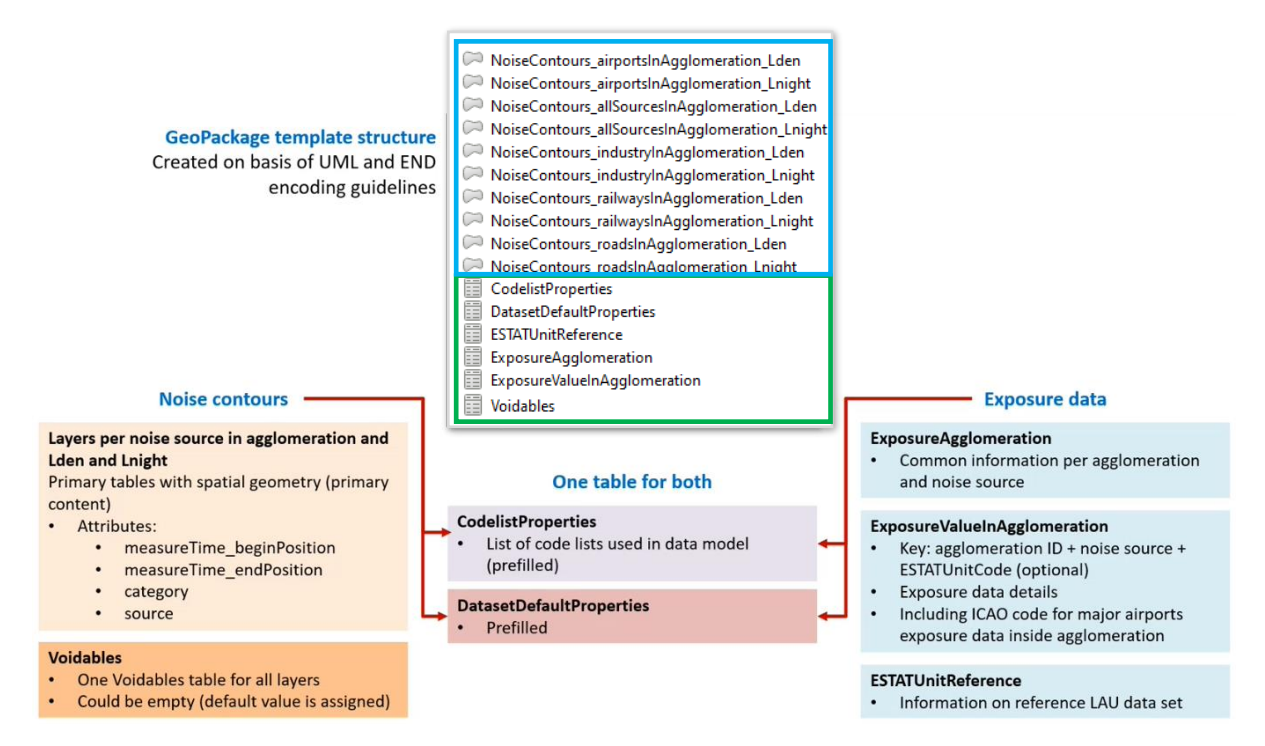

Figura 15 – Estrutura do GeoPackage para as aglomerações.

A obtenção dos GeoPackages a enviar à APA pressupõe a utilização dos modelos disponibilizados pela EEA/EIONET, que devem ser descarregados através do *link* [https://www.eionet.europa.eu/reportnet/docs/noise/templates/df4\\_8.](https://www.eionet.europa.eu/reportnet/docs/noise/templates/df4_8) A escolha da modelo a usar deverá ter em consideração a fonte de ruído e a geometria dos dados de origem. No caso de Portugal, **a geometria dos dados deverá ser do tipo** *multipolygon*. Assim, todos os elementos poligonais distintos (áreas), referentes a uma determinada classe de ruído, deverão estar reunidos numa única geometria (registo único), tal como ilustrado na figura 16.

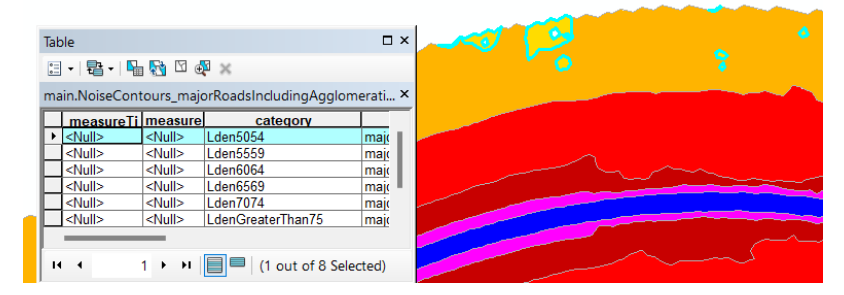

Figura 16 – Representação das classes de ruído através de geometria do tipo *multipolygon*

Assim, no exemplo do aeroporto de Lisboa, deverá ser usado o modelo **MajorAirports\_StrategicNoiseMaps\_Multipolygon**. Para as restantes fontes de ruído também deverão ser usados os modelos correspondentes à geometria do tipo *multipolygon*.

Os templates disponibilizados pela EEA/EIONET em formato GeoPackage incluem as tabelas **CodelistProperties** e **DataSetDefaultProperties** que já estão pré-preenchidas e não devem ser apagadas.

# <span id="page-14-0"></span>TRANSFORMAÇÃO DOS DADOS

A transformação de dados, descrita neste guia, é realizada através da ferramenta **Hale Studio** (o antigo HUMBOLDT Alignment Editor), versão 4.1.0, uma ferramenta de código aberto que pode ser descarregada em [https://wetransform.to/halestudio/.](https://wetransform.to/halestudio/)

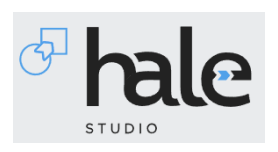

Após a transformação dos dados, através do *hale*, estes deverão ser exportados para o formato atualmente exigido na submissão dos diversos fluxos do modelo do ruido ambiental: o formato GeoPackage (extensão .gpkg).

Neste guia, a demostração do processo de transformação/harmonização dos dados é realizada com dados relativos ao aeroporto de Lisboa, mais concretamente, a partir das tabelas

- ESTATUnitReference.xlsx
- ExposureMajorAirport\_LPPT.xlsx
- ExposureValues LPPT.xlsx

e das *shapefiles*

- PT a LPPT Mair Lden.shp
- PT\_a\_LPPT\_Mair\_Lnight.shp

A representação geográfica e a tabela de atributos da *shapefile* **PT\_a\_LPPT\_Mair\_Lden** (idêntica à **PT\_a\_LPPT\_Mair\_Lnight**) está visível na figura 16.

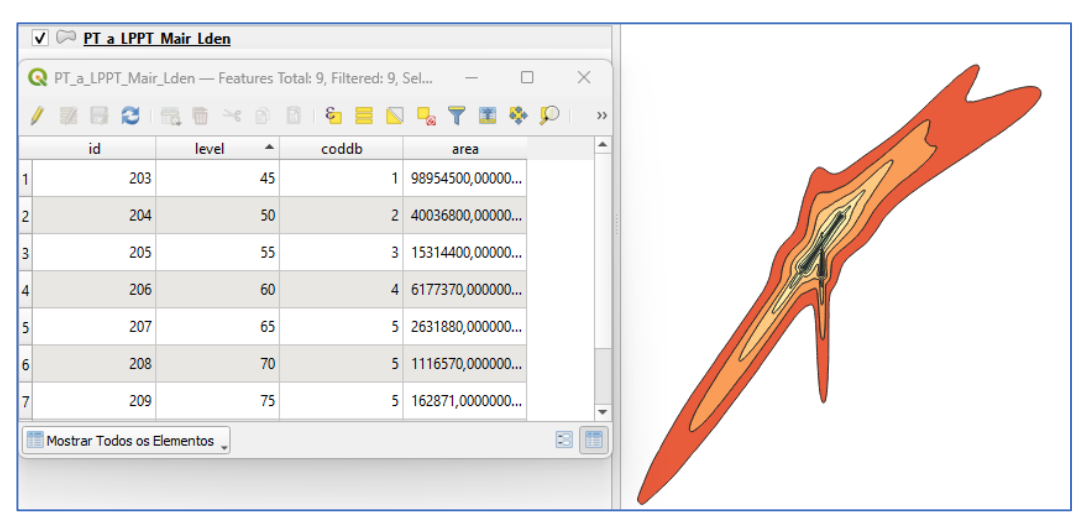

Figura 17 – Representação geográfica e tabela de atributos da *shapefile* PT\_a\_LPPT\_Mair\_Lden

Transformação de dados no HALE:

- 1. Abrir o HALE STUDIO;
- 2. Importar o modelo de dados de origem (*source schema*): File\Import\Source schema:

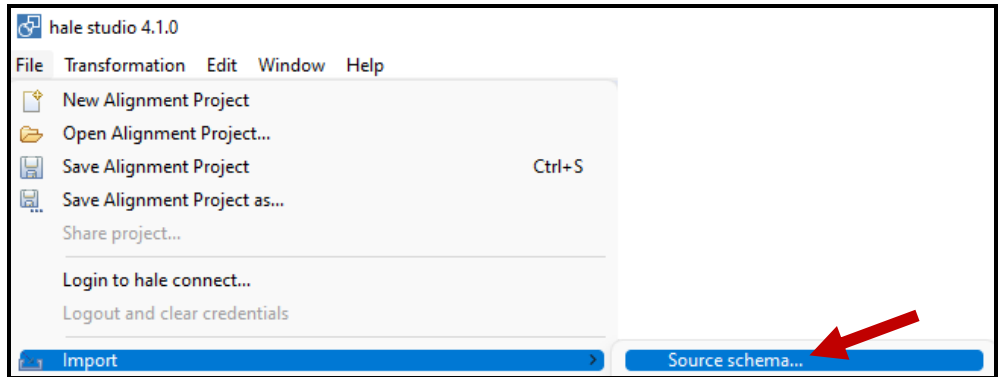

3. No *tab* From file\Browse indicar o elemento dos dados de origem a importar, neste caso a *shapefile* **PT\_a\_LPPT\_Mair\_Lden.shp**. Clicar em Next, aceitar o Charset UTF-8 e Finish:

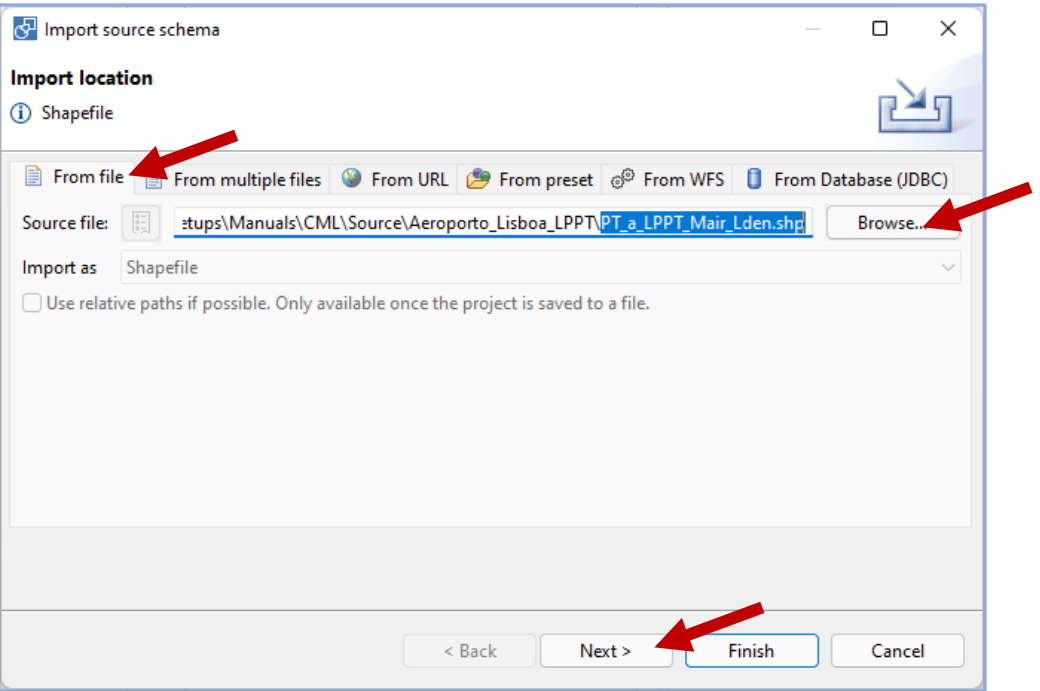

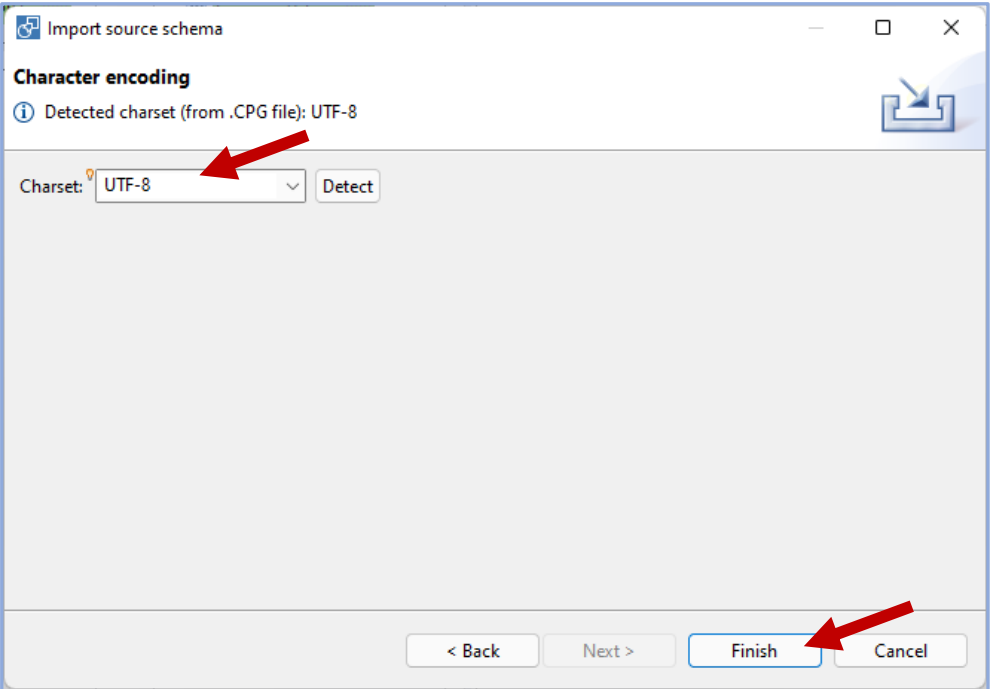

4. No Schema Explorer, a área de visualização do Source deverá incluir o *schema* importado:

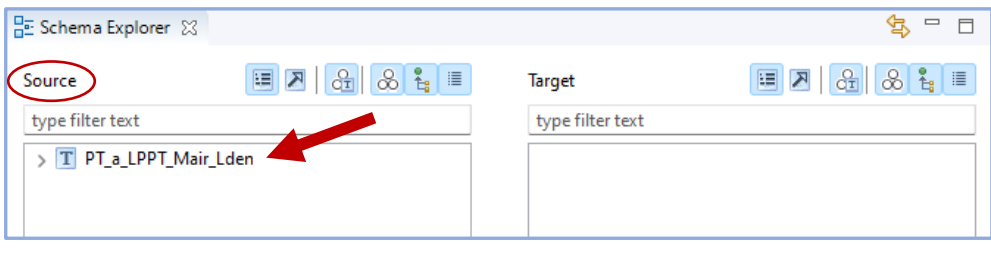

- 5. Repetir o procedimento para **PT\_a\_LPPT\_Mair\_Lnight.shp**;
- 6. Repetir o procedimento para as três tabelas alfanuméricas dos dados de origem: **ESTATUnitReference**, **ExposureMajorAirport\_LPPT** e **ExposureValue\_ LPPT**. No caso das tabelas, aceitar as propriedades dos campos de origem:

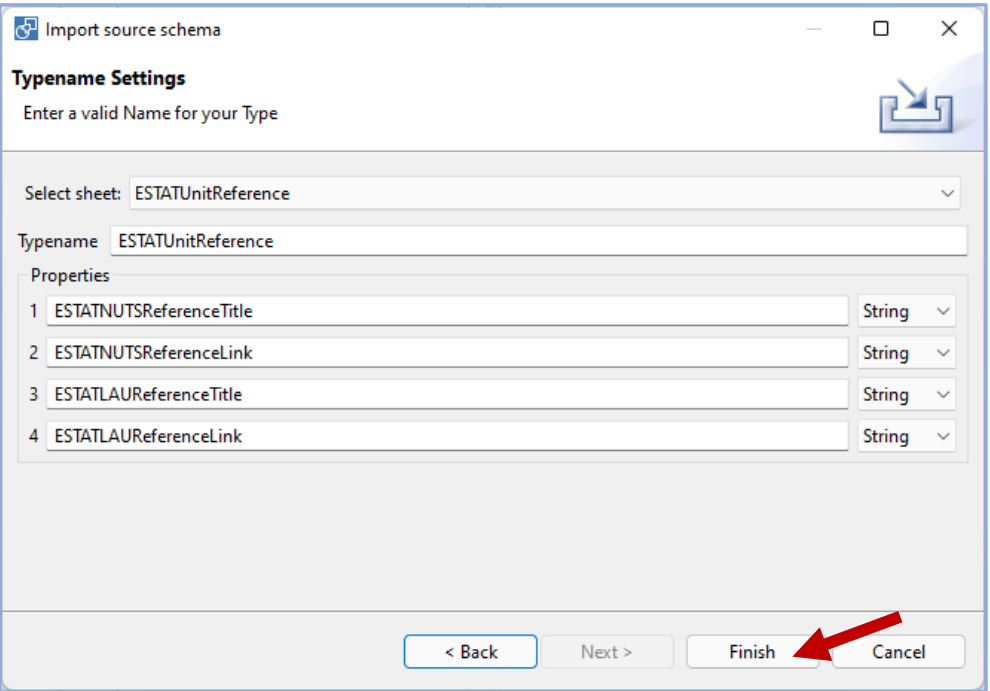

7. No Schema Explorer, na área de visualização do Source, deverão aparecer todos os *schemas* de origem importados:

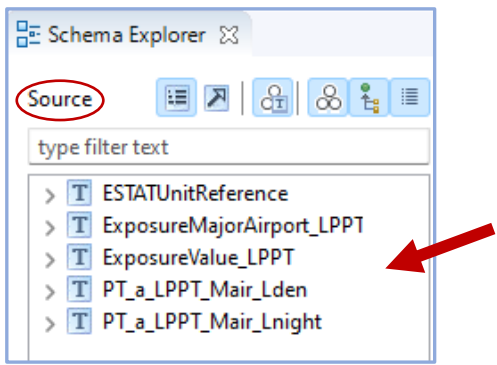

8. Importar os dados de origem (*source data*): File\Import\Source data:

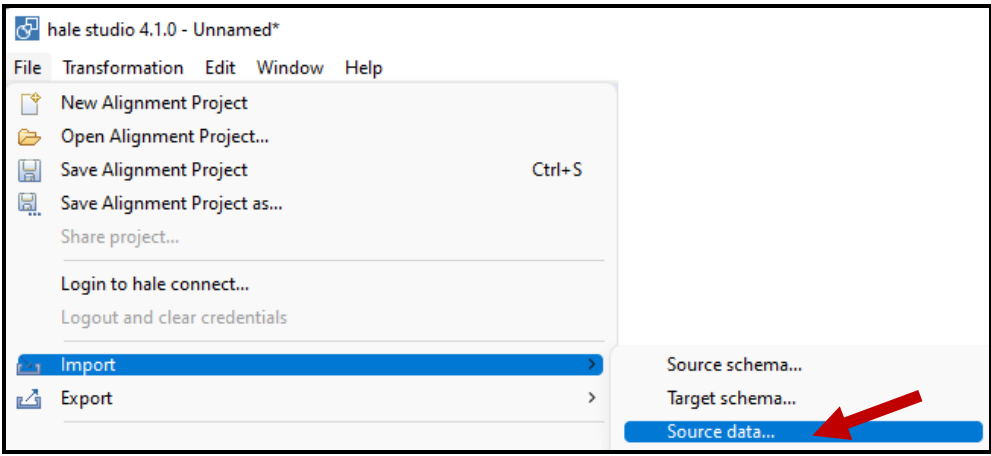

9. No *tab* From file/Browse indicar os dados a importar e depois em Next:

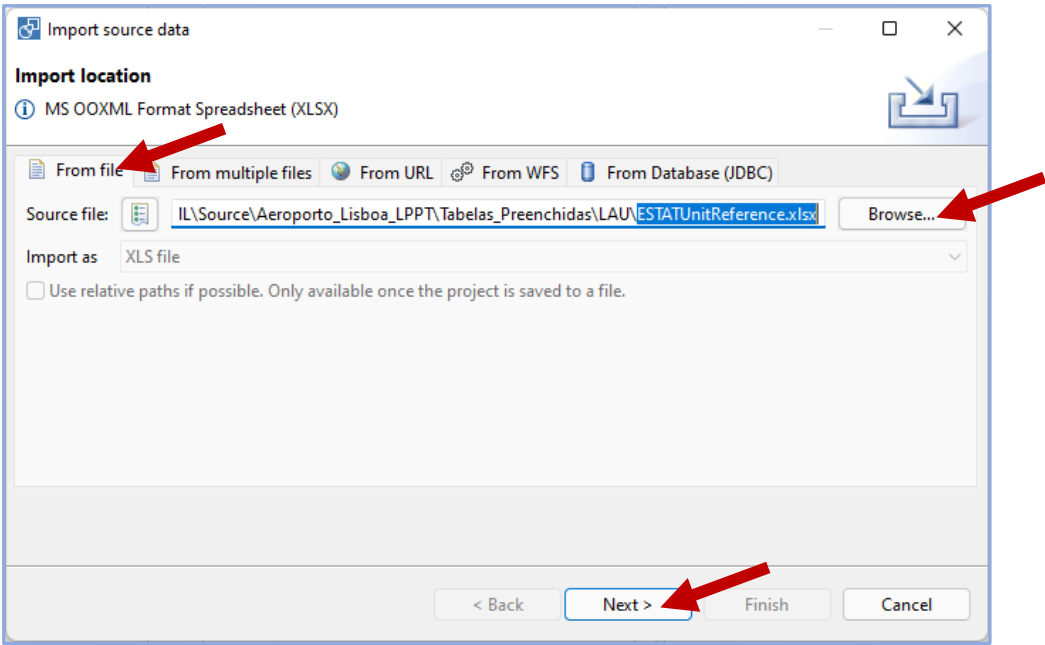

10. No caso das tabelas alfanuméricas, em *Choose your Type*, clicar para especificar a tabela cujos dados se pretende importar, OK, manter selecionada a opção *Skip first line*, clicar em Next e depois em Finish:

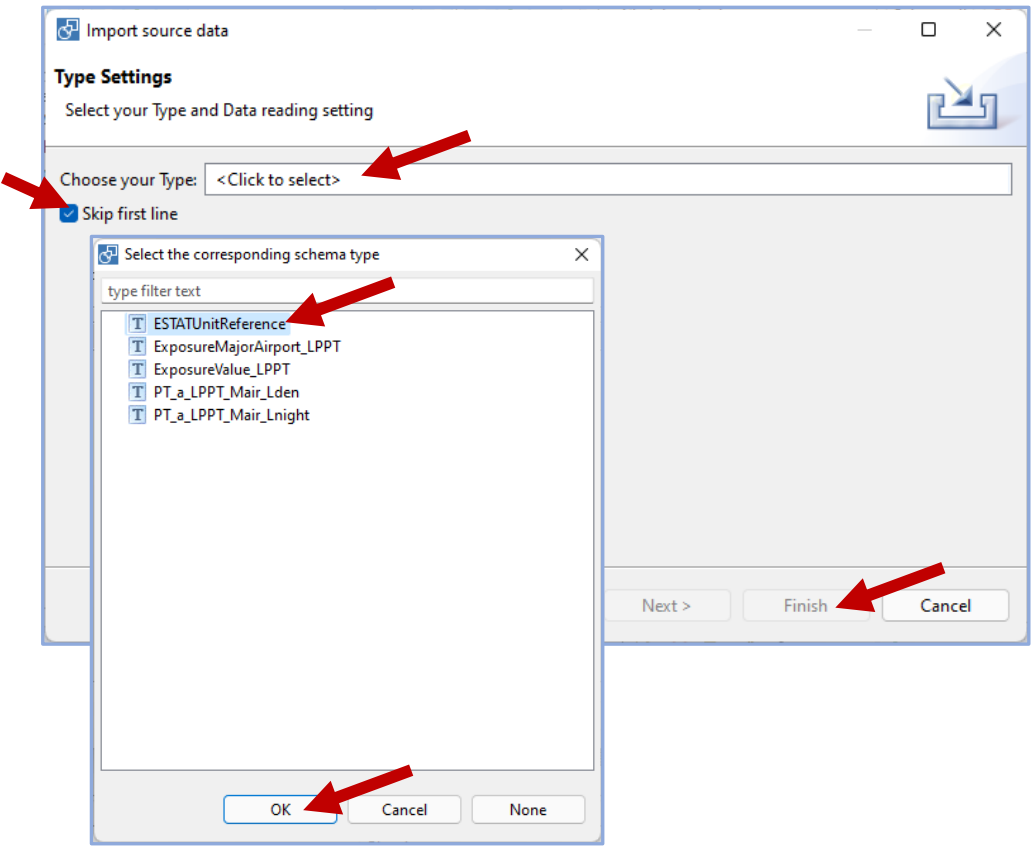

11. Repetir o procedimento para as restantes tabelas;

12. Repetir o procedimento para as *shapefiles*. Confirmar se o *Schema type* é o correto, clicar em Next, aceitar o Charset UTF-8 e Finish. Em *Coordinate Reference System* escolher a opção *Well Known Text*:

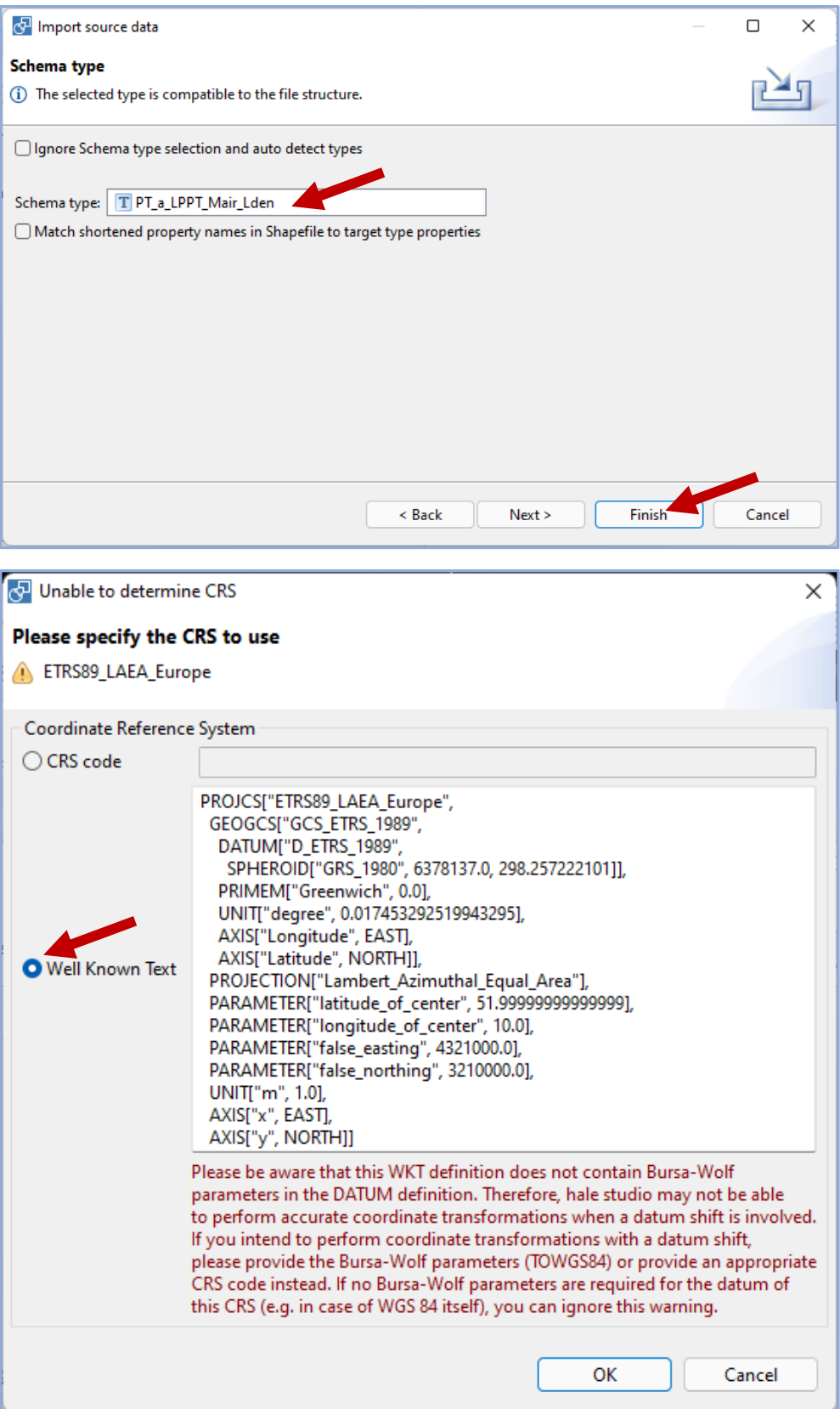

13. Na área de visualização do Source, deverão aparecer os *schemas* importados, com a indicação do número de registos importados:

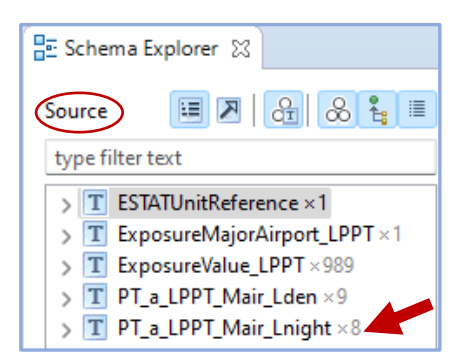

14. Importar o modelo de dados de destino (*target schema*): File\Import\Source schema:

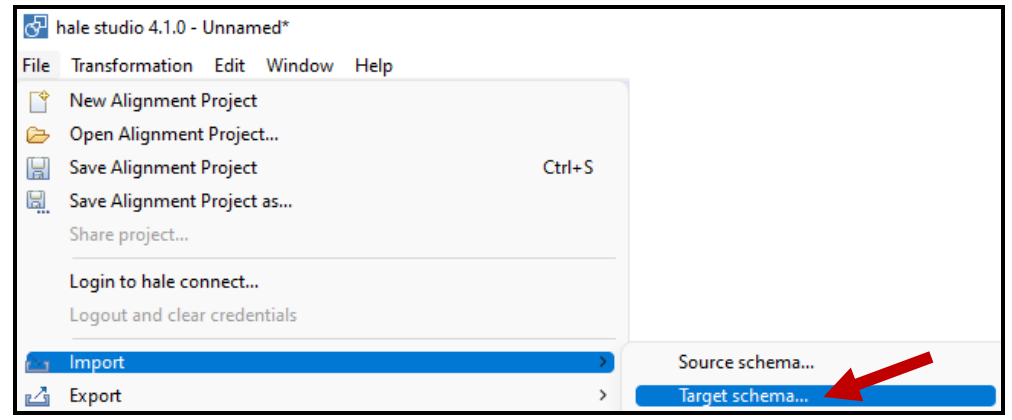

15. Os GeoPackages do ruído estão incluídos no *hale*. Usar o tab *From preset*, expandir a pasta *European Noise Directive* e, neste caso, escolher **END DF4\_8 Major Airports.** Depois clicar em OK e Finish:

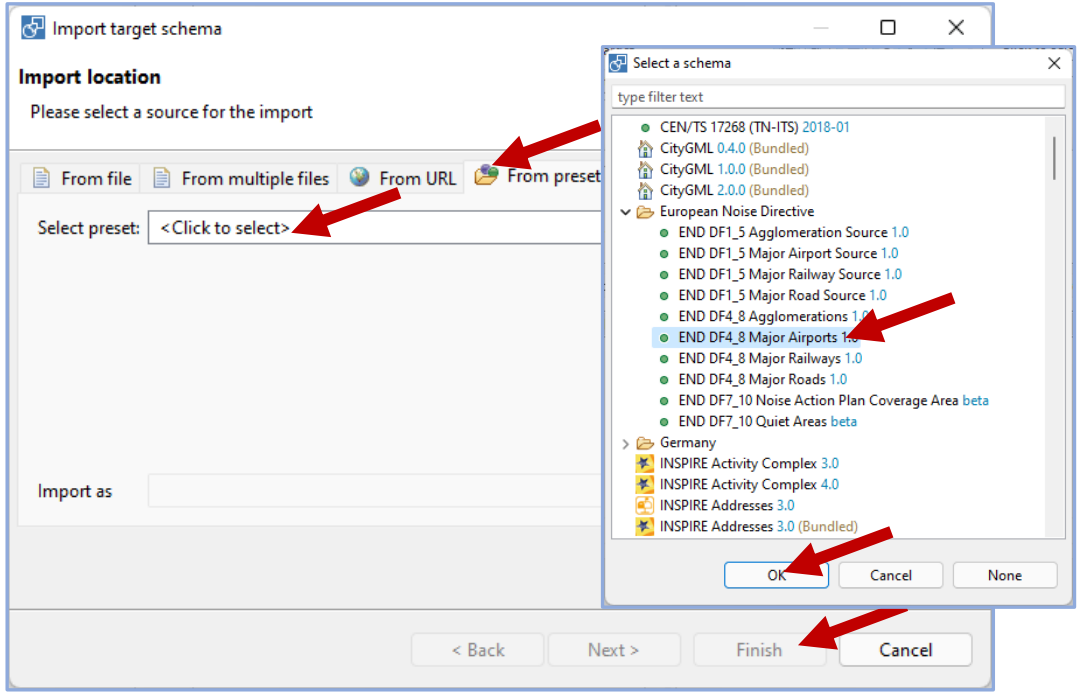

16. Na área de visualização do *Target*, deverá aparecer o modelo de destino que foi importado:

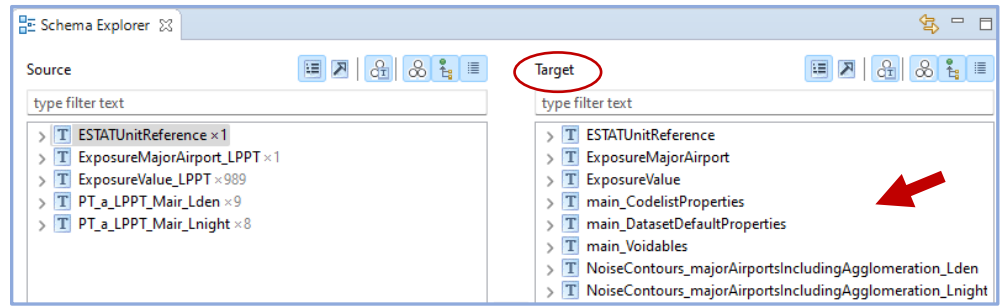

17. Estabelecer a correspondência entre as entidades do modelo de origem e modelo de destino. Começar com a entidade geográfica **PT\_a\_LPPT\_Mair\_Lden** (origem) e **NoiseContours\_majorAirportsIncludingAgglomeration\_Lden** (destino). Clicar nos dois elementos para os selecionar, escolher a função de mapeamento **Retype**, clicar em Next, aceitar os parâmetros que aparecem por defeito (false) e Finish:

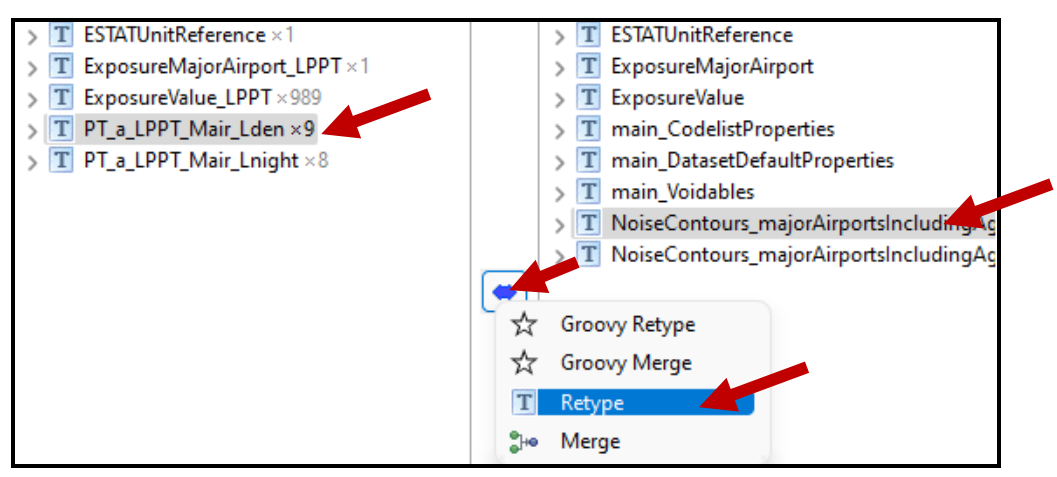

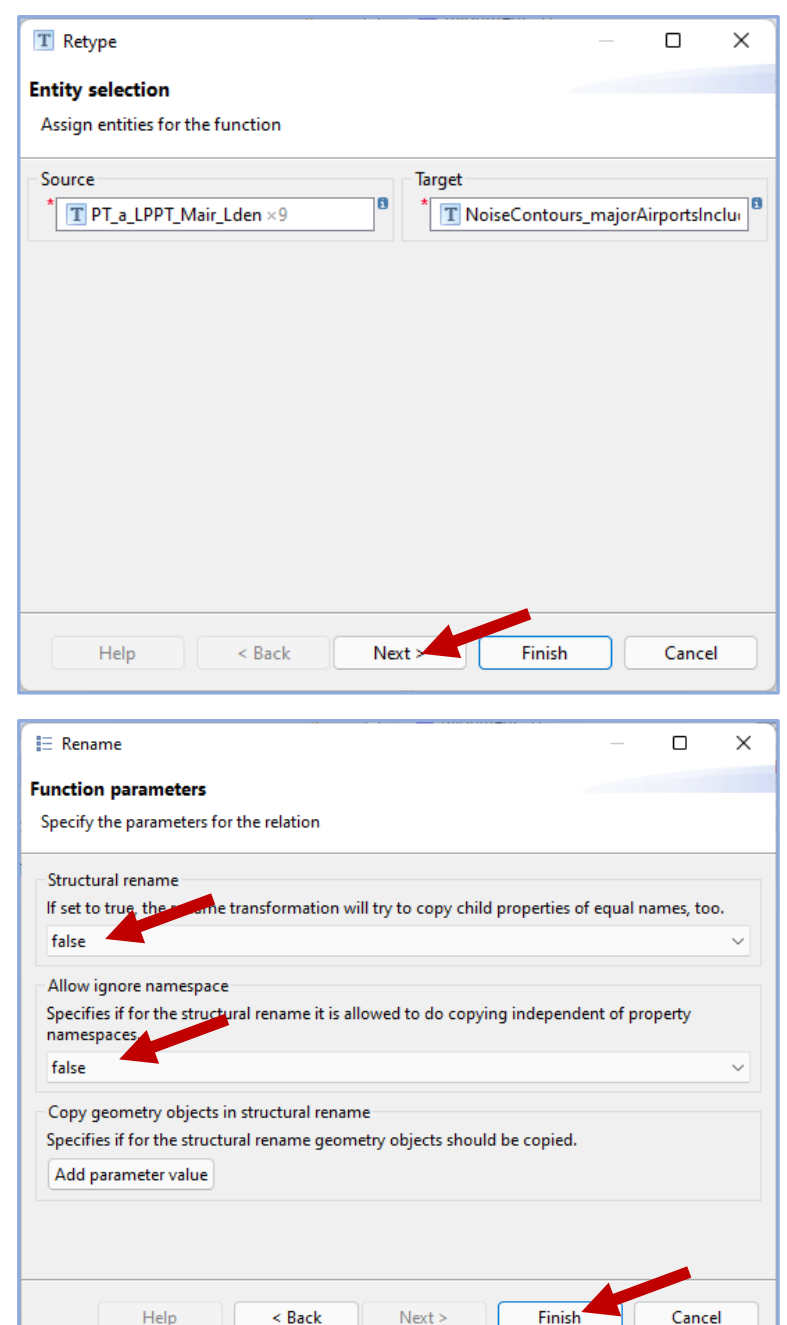

18. Na área de visualização do *Alignment* deverá estar refletido o mapeamento estabelecido:

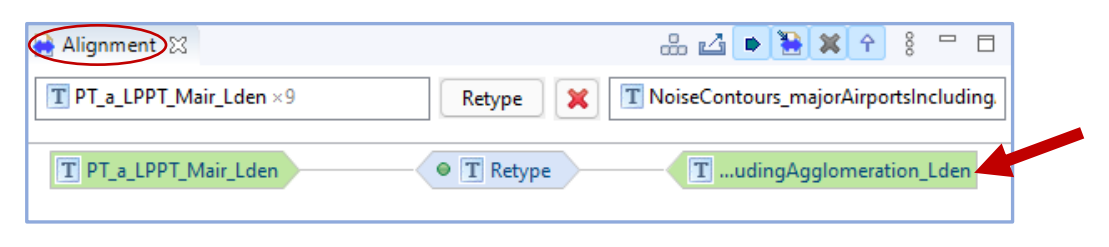

19. Expandir a entidade de origem (**PT\_a\_LPPT\_Mair\_Lden**) e selecionar o atributo *level*, expandir a entidade de destino (**NoiseContours\_majorAirports IncludingAgglomeration\_Lden**) e selecionar o atributo *category* e escolher a função *Classification*. Clicar em Next, selecionar o tab Explicit e usar o sinal (+) para introduzir os valores a corresponder, de acordo com a *codelist* correspondente (**NoiseIndicatorRangeValue**):

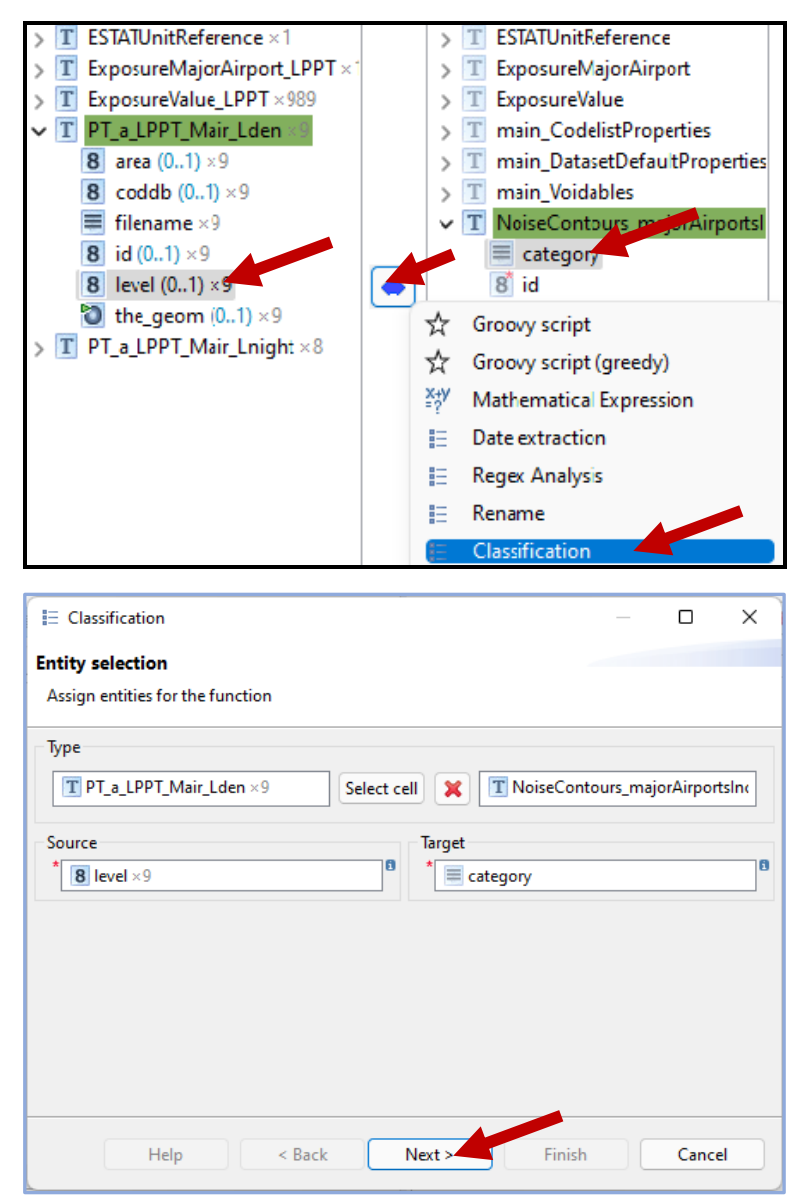

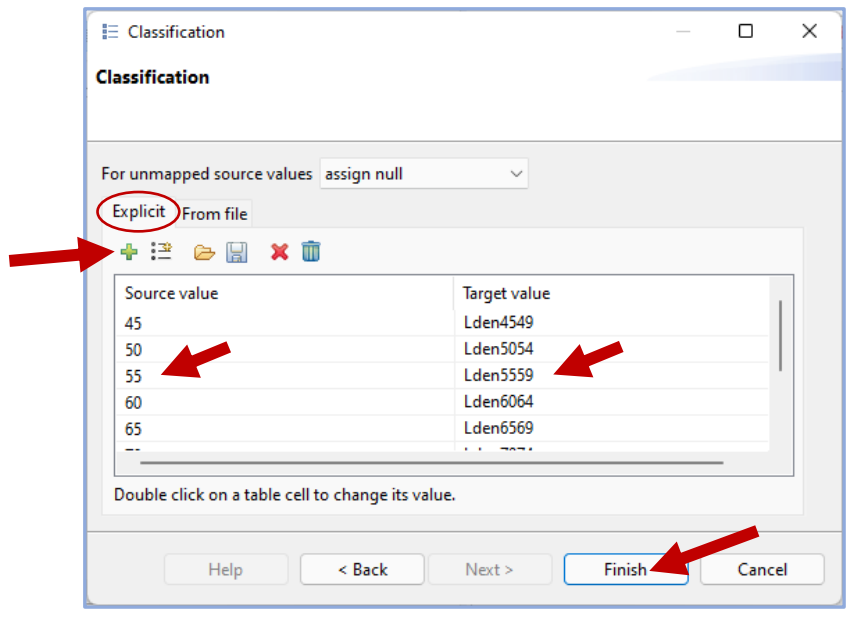

**NOTA 1**: Esta correspondência também pode ser realizada a partir de um *EXCEL* preparado previamente. Como exemplo, foi preparada a tabela 4, **codelist\_Lden\_MajorAirports.xlsx,** com os níveis de ruído da *shapefile* de origem (level) e os níveis de ruído de acordo com a respetiva *codelist* (category):

|   | А     | В                 |
|---|-------|-------------------|
| 1 | level | category          |
| 2 | 45    | Lden4549          |
| 3 | 50    | <b>Lden5054</b>   |
| 4 | 55    | Lden5559          |
| 5 | 60    | Lden6064          |
| 6 | 65    | I den6569         |
| 7 | 70    | I den 7074        |
| g | 75    | LdenGreaterThan75 |

Tabela 4 – *Lookuptable* **codelist\_Lden\_MajorAirports**

Esta tabela poderá então ser importada para o *hale*, através do *tab* File\Import\Lookup table. Após esta importação, há que atribuir um nome à tabela (*level TO category Lden*), selecionar *Yes* (o ficheiro a importar tem cabeçalhos) e clicar em Finish.

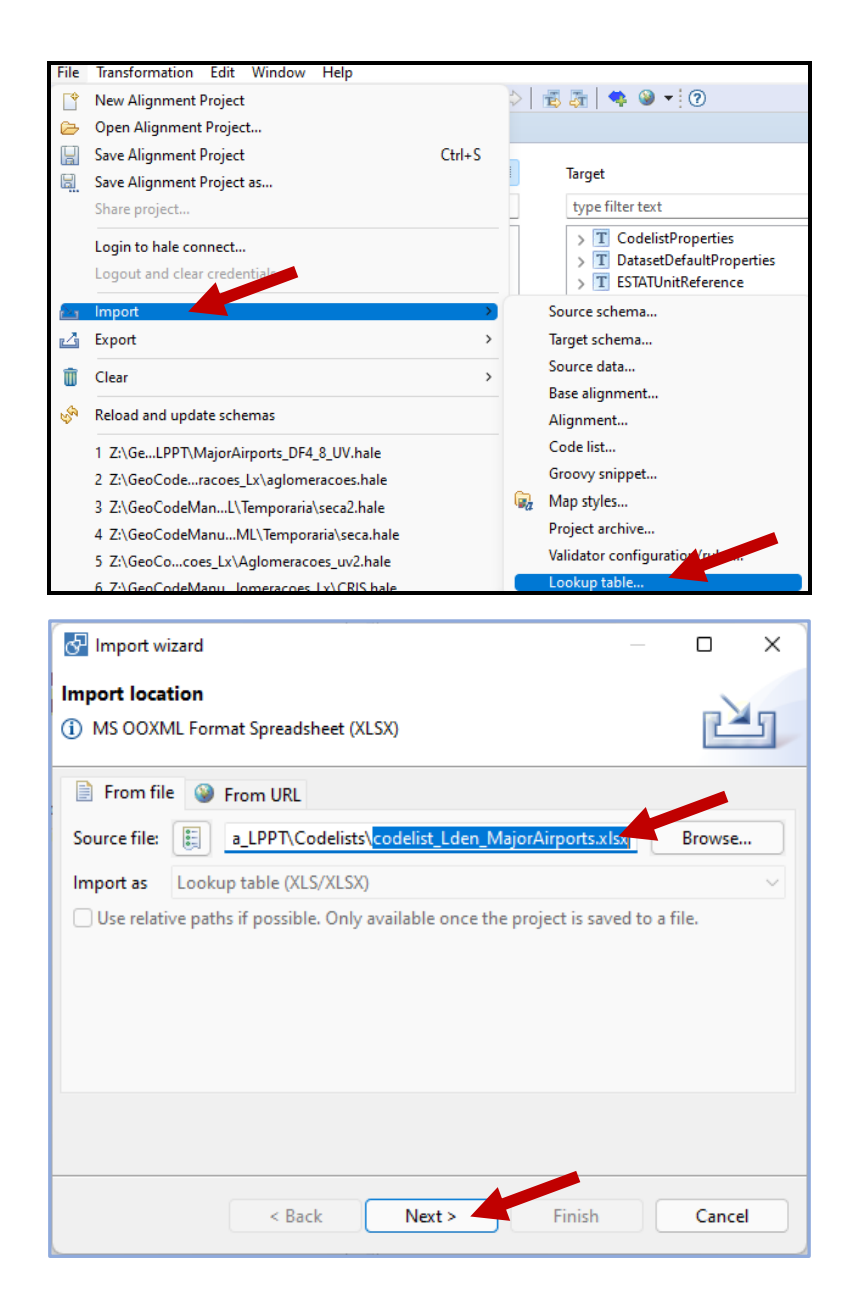

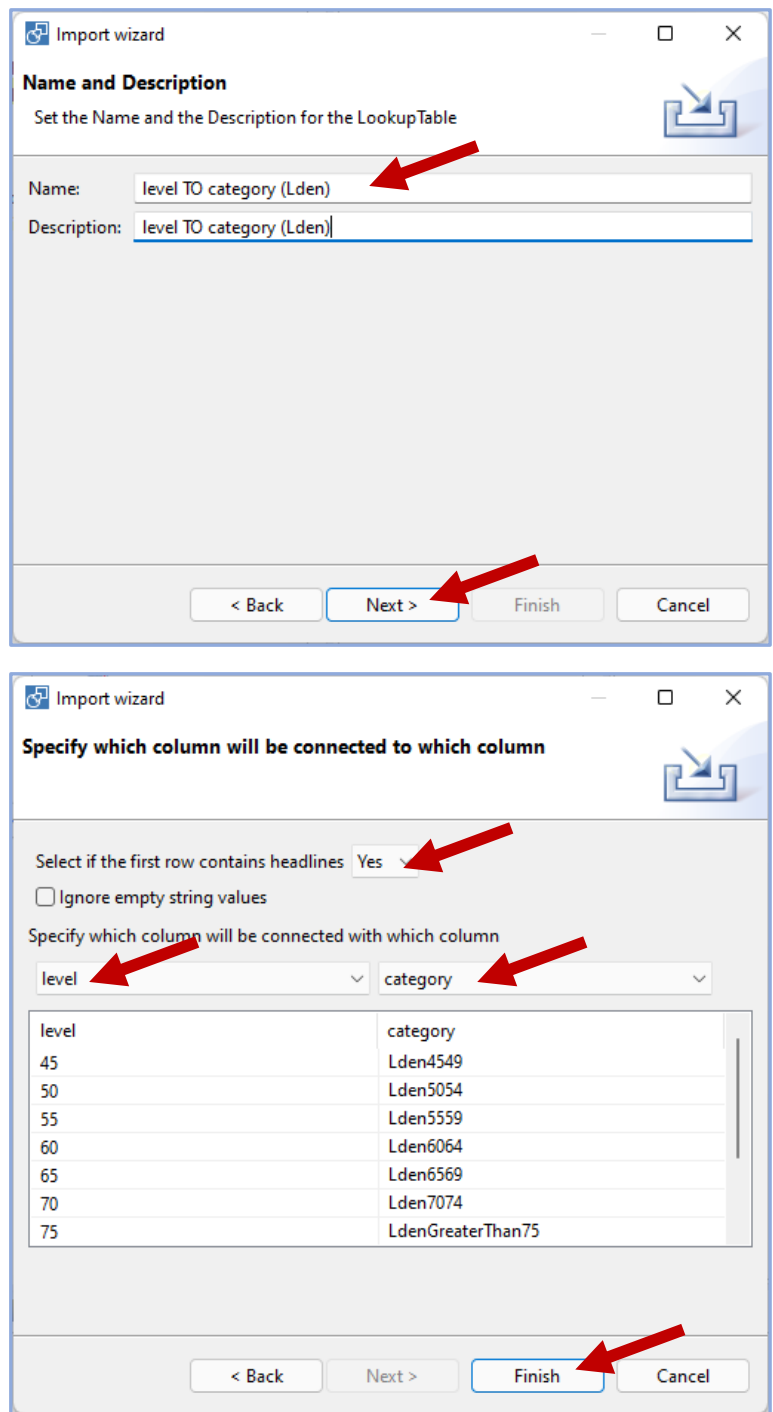

De seguida, na função *Classification*, escolher a opção *From file* indicando o ficheiro a usar:

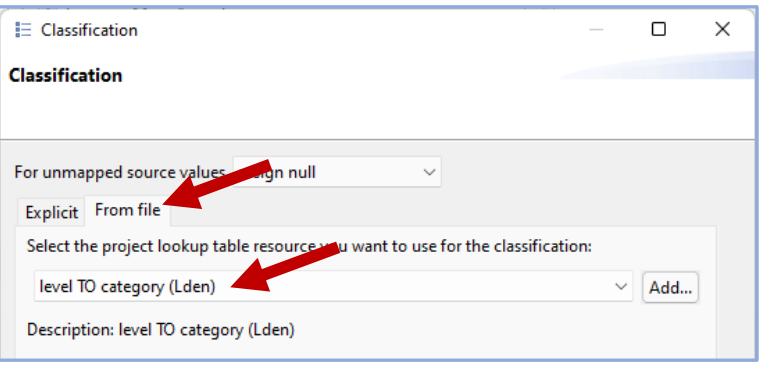

**NOTA 2**: Convém verificar se esta transformação foi de facto efetuada, confirmando a existência de valores no campo *category*, na área relativa aos dados transformados. As falhas neste processo podem estar associadas a problemas com as casas decimais, quando se utilizam diferentes separadores decimais: "." no *hale* e "," no Excel.

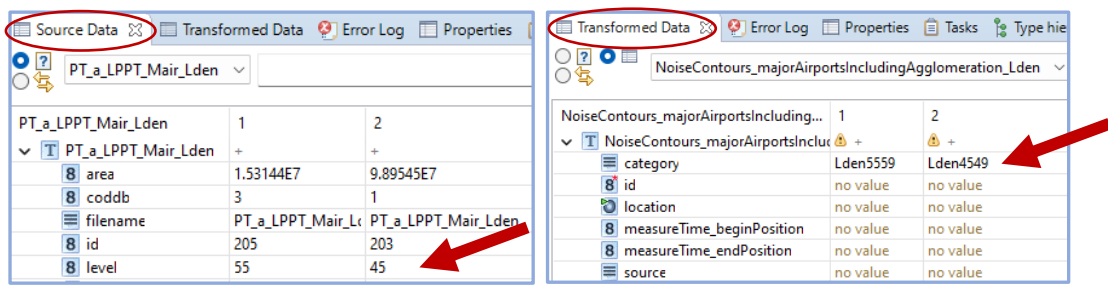

20. Selecionar os atributos *the\_geom* (origem) e *location* (destino) e escolher a função *Rename*, clicar em Next, aceitar os parâmetros que aparecem por defeito (false) e Finish:

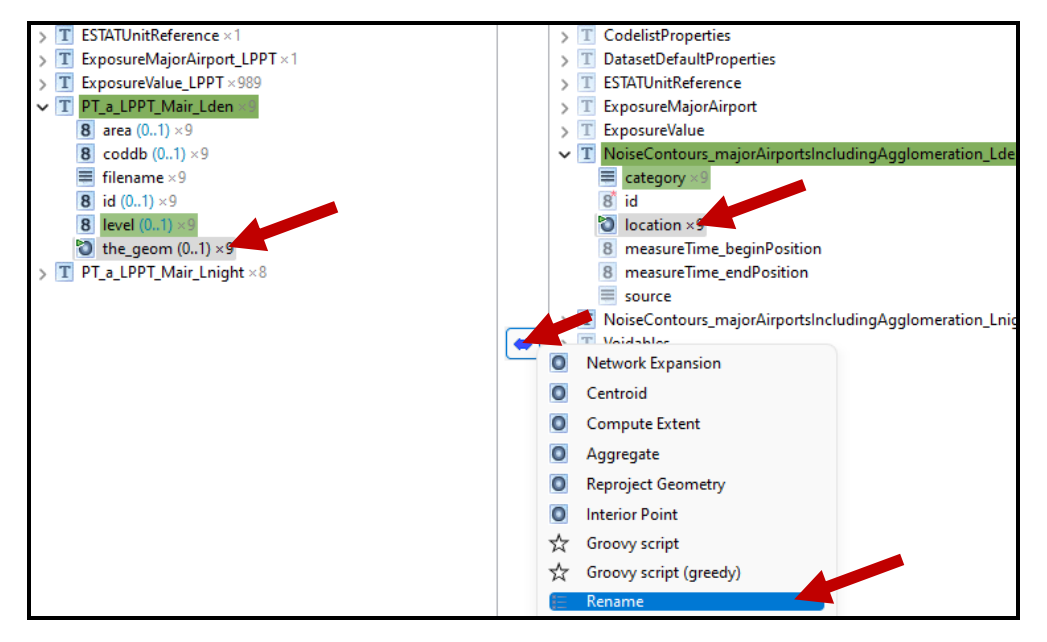

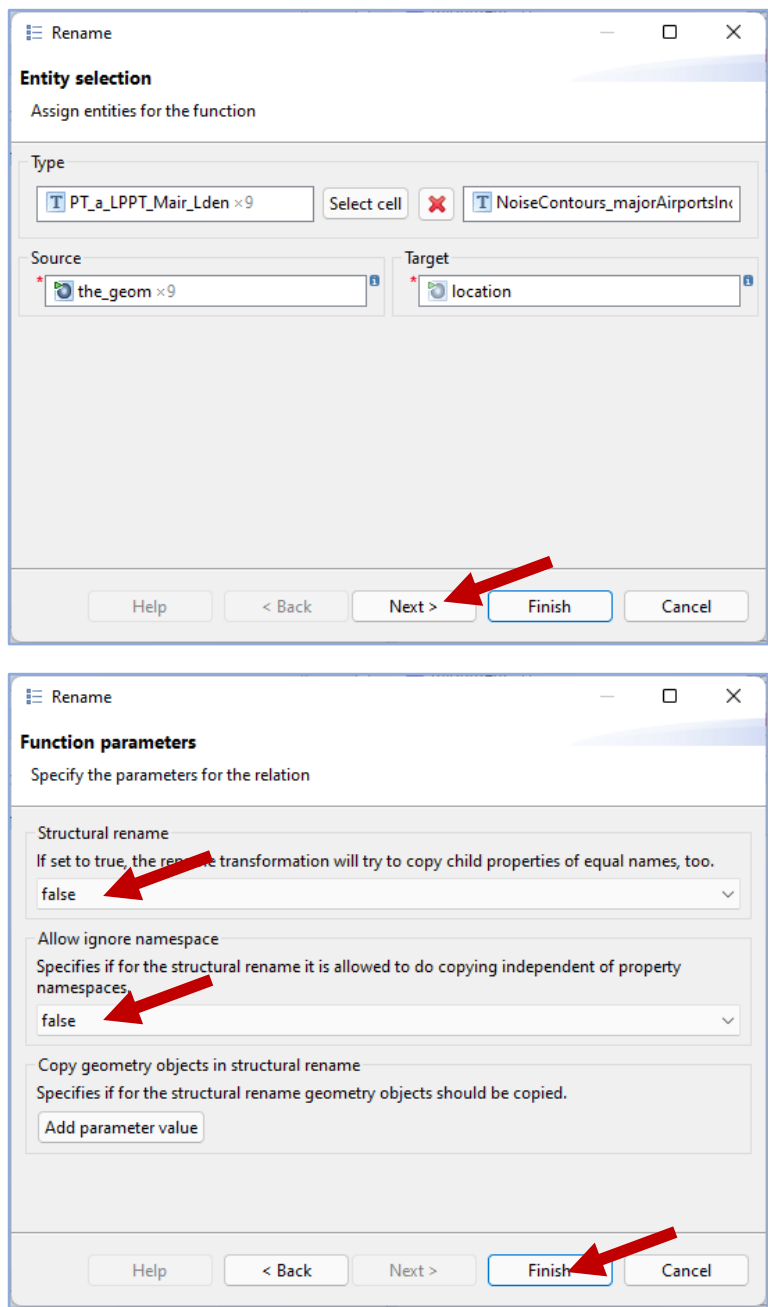

21. Selecionar o atributo *id* do modelo de destino, escolher a função *Generate sequential ID*, clicar em Next e em Finish (neste exemplo não foi usado prefixo ou sufixo):

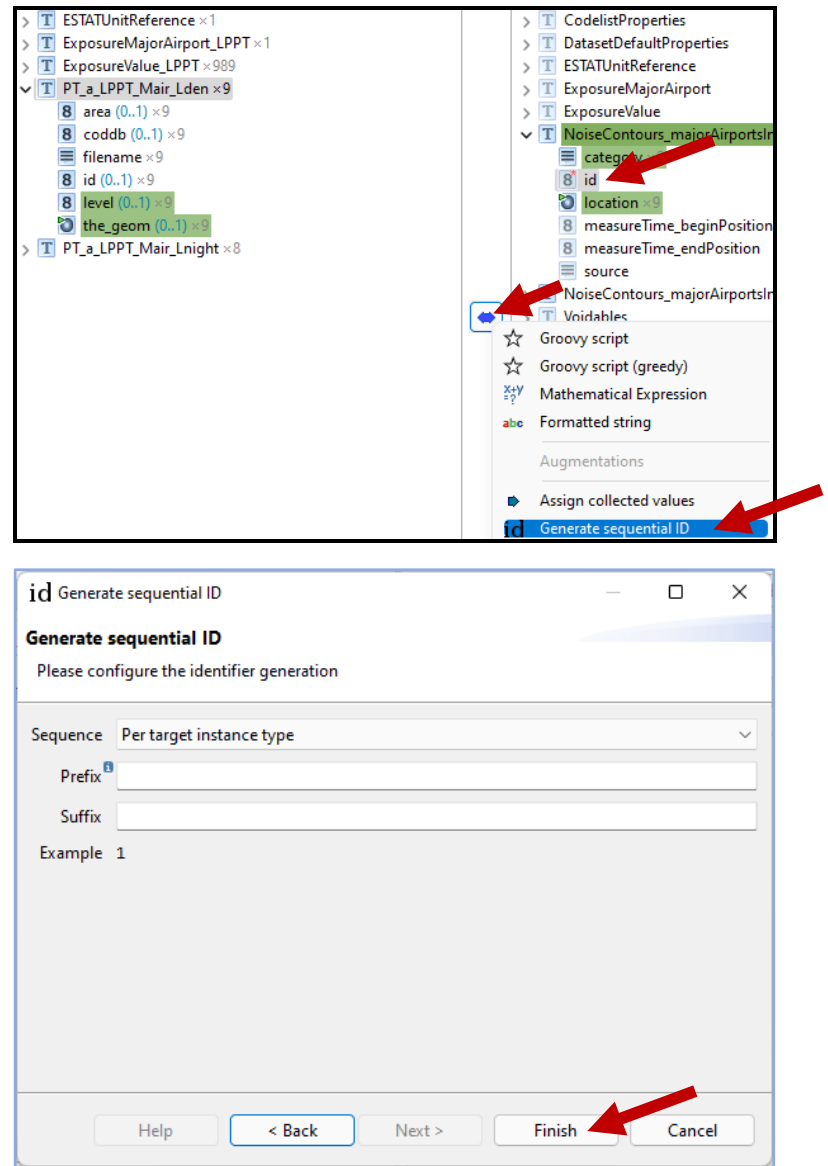

22. Selecionar o atributo *source* do modelo de destino, escolher a função *Assign*, clicar em Next:

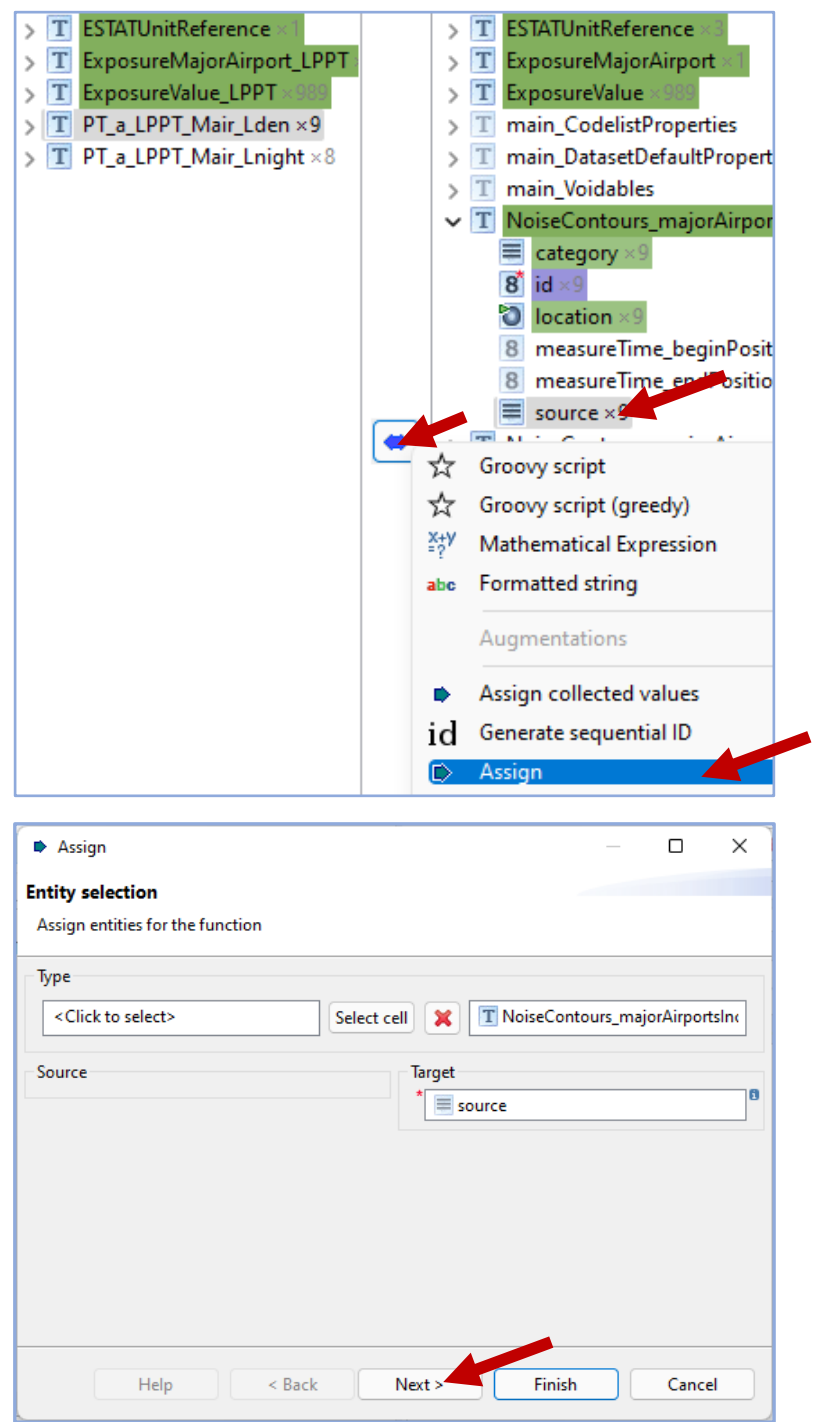

23. Indicar o valor do *source* e clicar em Finish. A indicação do valor do *source* implica a consulta da respetiva *codelist* (**NoiseSourceTypeValue**). Neste caso, o valor a atribuir é *majorAirportsIncludingAgglomeration*:

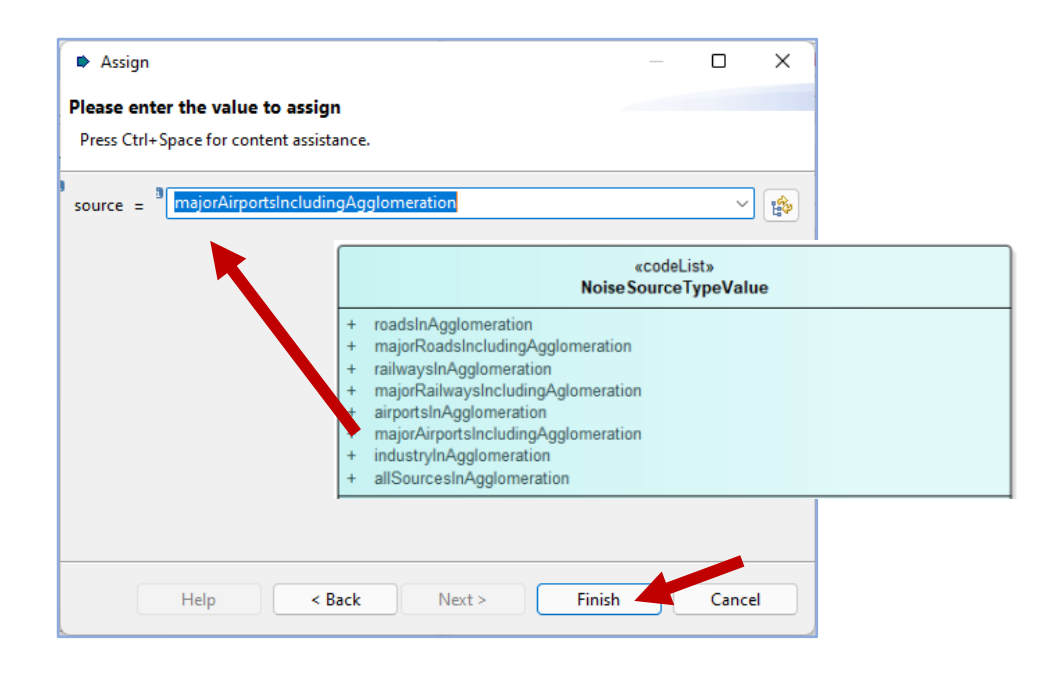

24. Na área de visualização do *Alignment* deverão estar refletidas todas as correspondências estabelecidas:

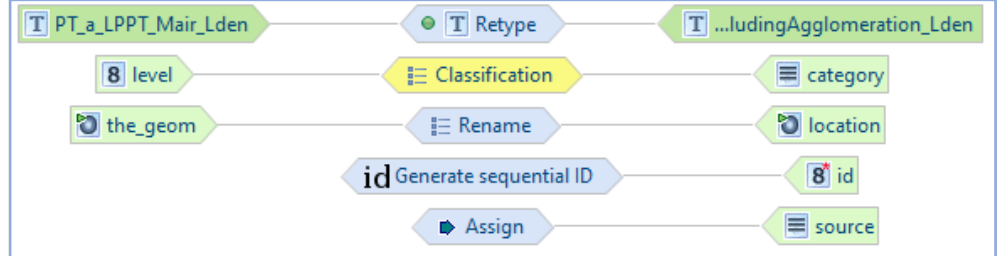

25. Fazer a transformação dos dados: *Live Transformation*:

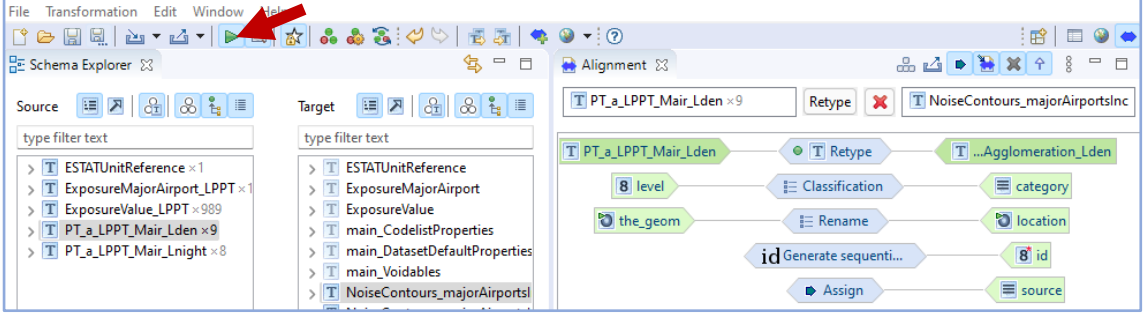

26. Verificar a transformação na área de visualização do *Report List*:

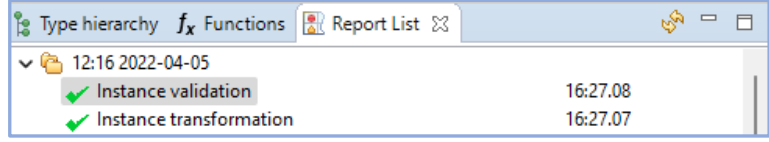

27. Validar a transformação dos dados, clicando em *Map*, usando a opção de visualizar apenas os dados transformados:

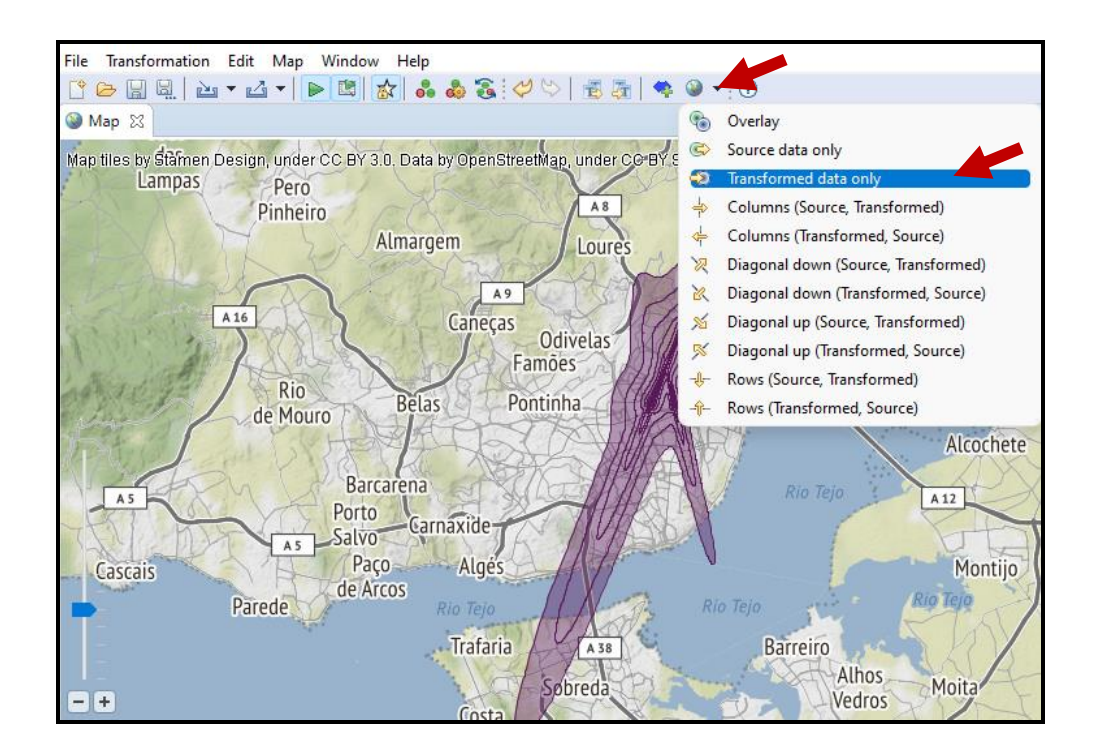

28. Repetir o procedimento para estabelecer a correspondência entre **PT\_a\_LPPT\_Mair\_Lnight** e **NoiseContours\_majorAirportsIncluding Agglomeration\_Lnight**.

**NOTA**: Na transformação *level*/*category* usar a *codelist* respetiva (valores para Lnight).

29. Para estabelecer a correspondência entre **ESTATUnitReference** do modelo de origem e **ESTATUnitReference** do modelo de destino, clicar nas duas entidades para as selecionar, escolher a função *Retype*, clicar em Next, alterar os parâmetros que aparecem por defeito para **true** e Finish:

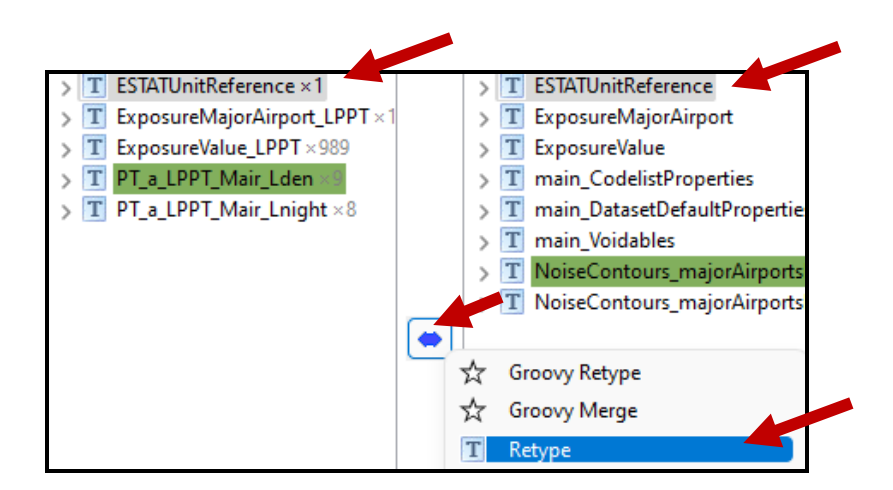

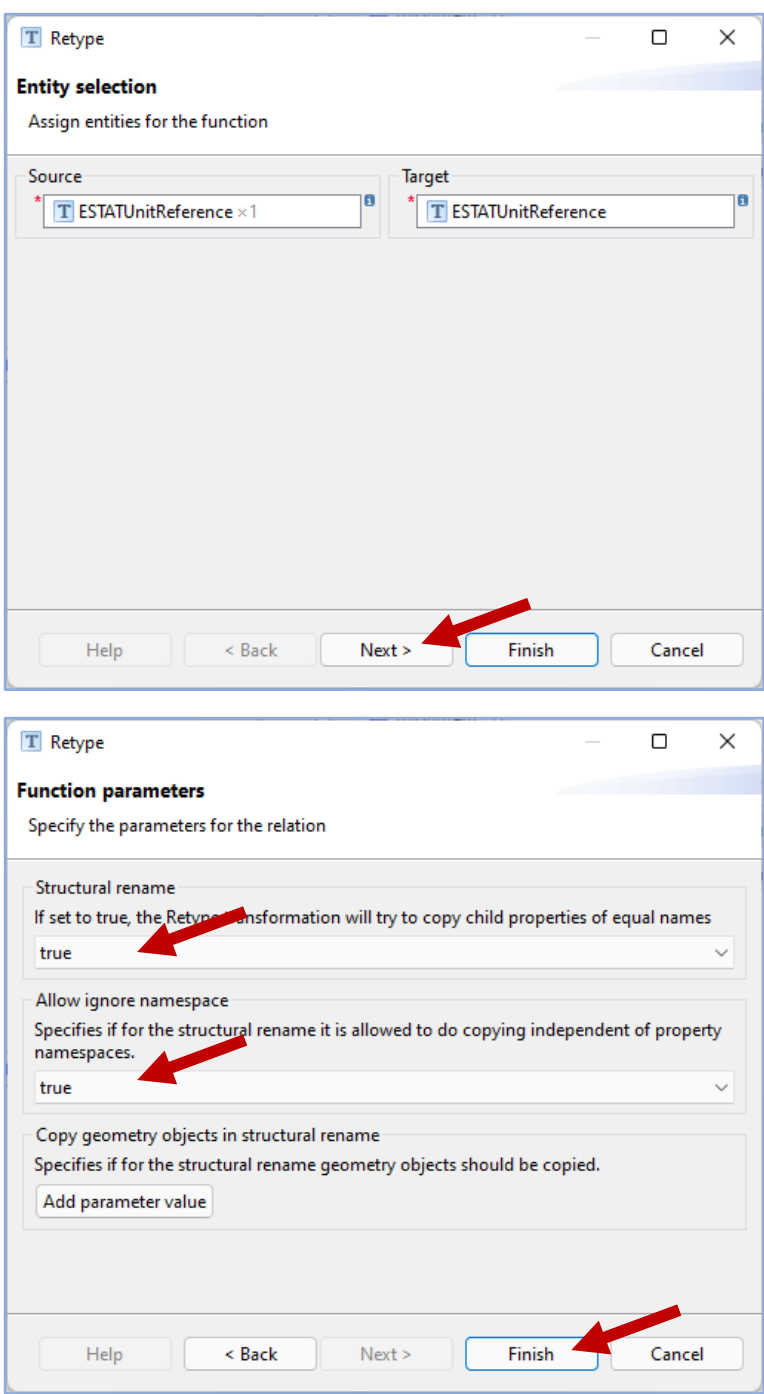

30. Expandir a entidade **ESTATUnitReference** do modelo de destino, selecionar o atributo *id* e escolher a função *Generate sequential ID,* clicar em Next e depois em Finish:

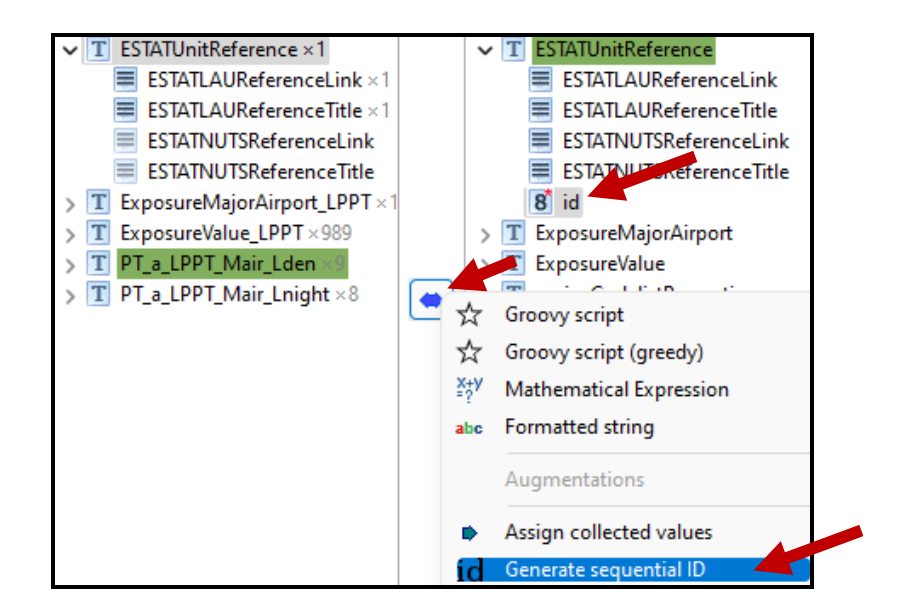

31. Na área de visualização do *Alignment* deverá aparecer refletida a correspondência estabelecida:

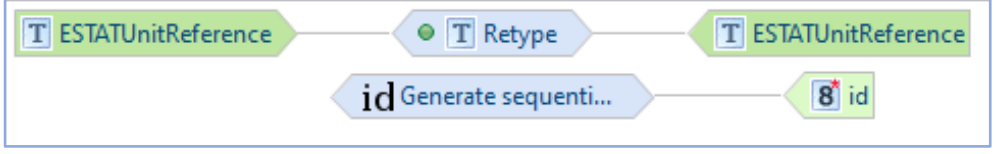

- 32. Repetir o procedimento para estabelecer a correspondência entre **ExposureMajorAirport\_LPPT** do modelo de origem com **ExposureMajor Airport** do modelo de destino e atribuir o id sequencial;
- 33. Repetir o procedimento para estabelecer a correspondência entre **ExposureValue\_LPPT** do modelo de origem com **ExposureValue** do modelo de destino e atribuir o id sequencial;
- 34. Na área de visualização do *Alignment* deverão estar refletidas todas as correspondências estabelecidas:

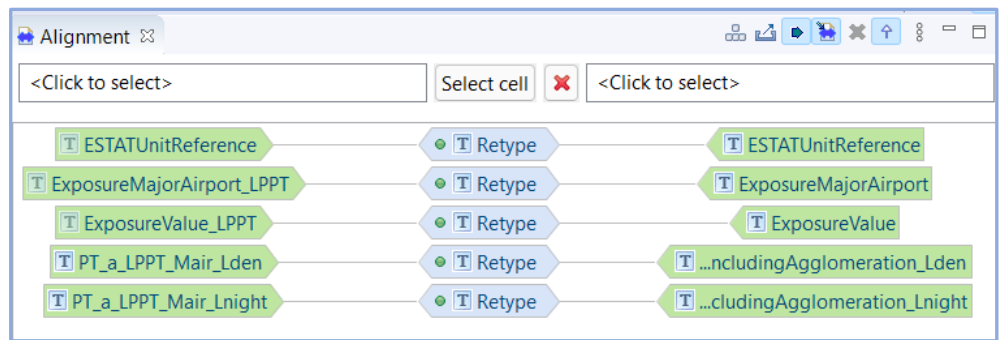

- 35.Fazer a transformação dos dados: *Live Transformation*;
- 36.Confirmar a transformação de todos os elementos das 2 *shapefiles* e 3 tabelas:

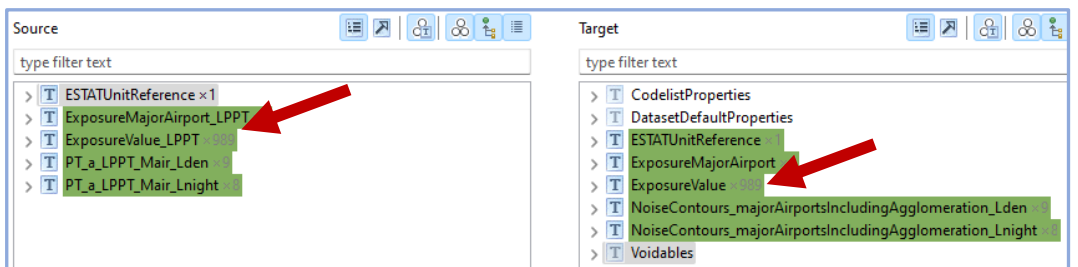

37. Exportar os dados transformados para o formato GeoPackage: File\Export\ Transformed data, indicando o formato GeoPackage file. Clicar em Next e indicar o *target file* (*template* da EEA/EIONET, neste caso **MajorAirports\_Strategic NoiseMaps\_Multipolygon** (de acordo com a geometria adotada em Portugal), e indicar o código CRS 3035:

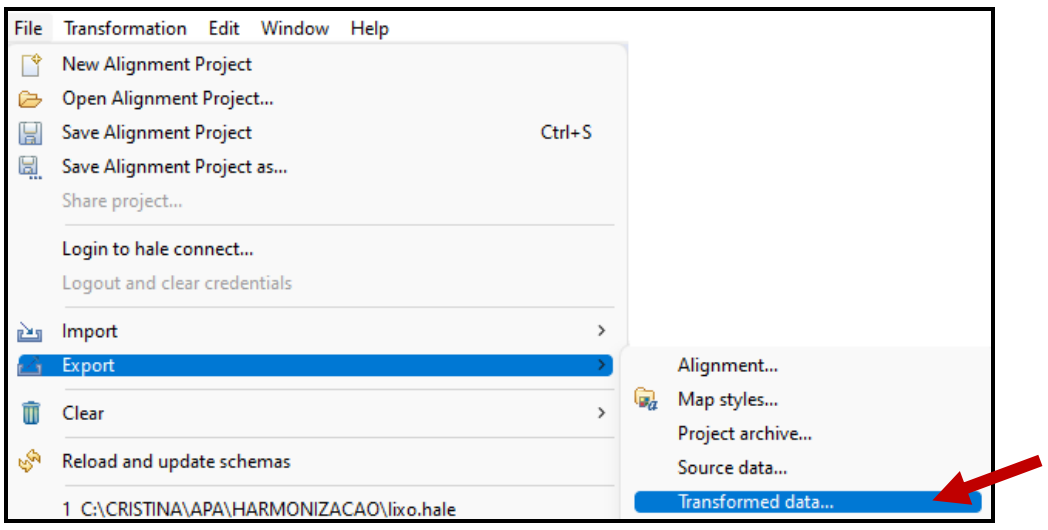

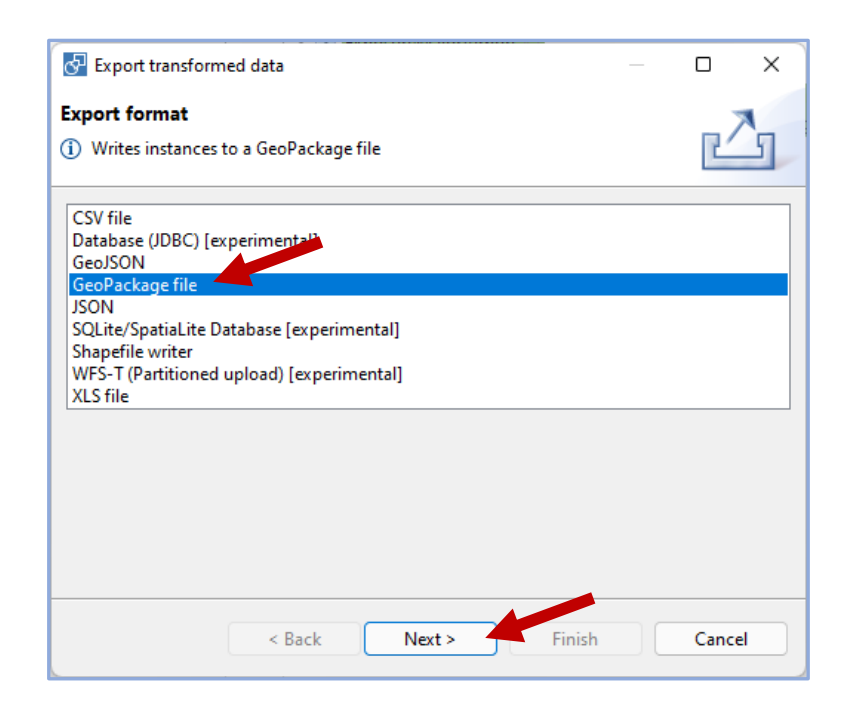

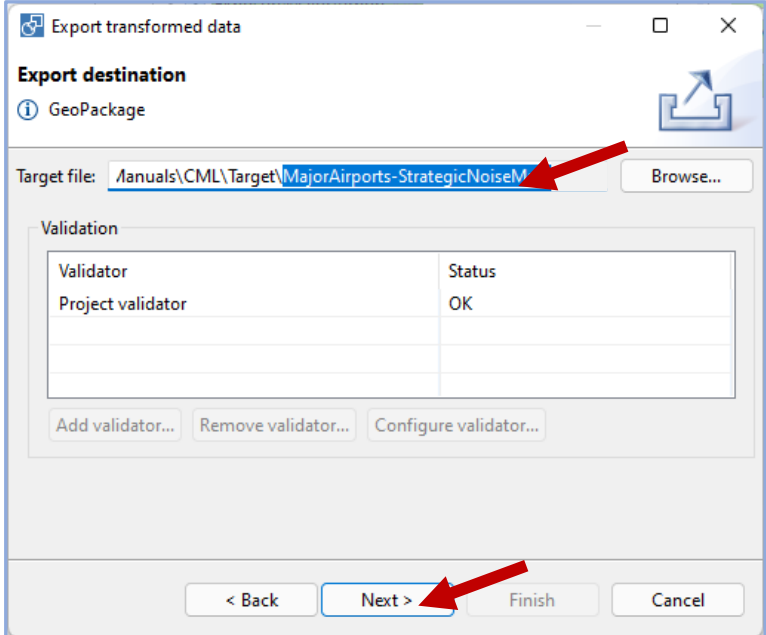

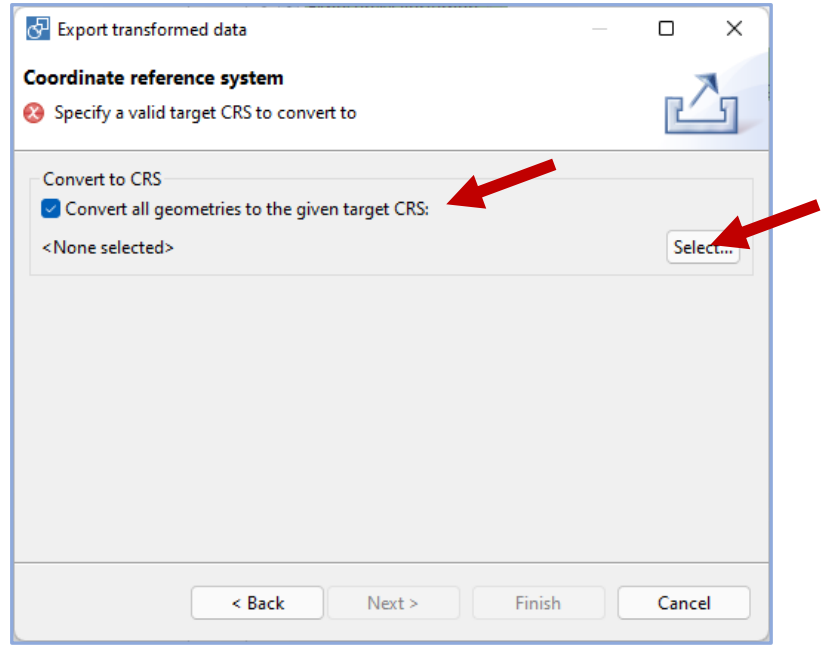

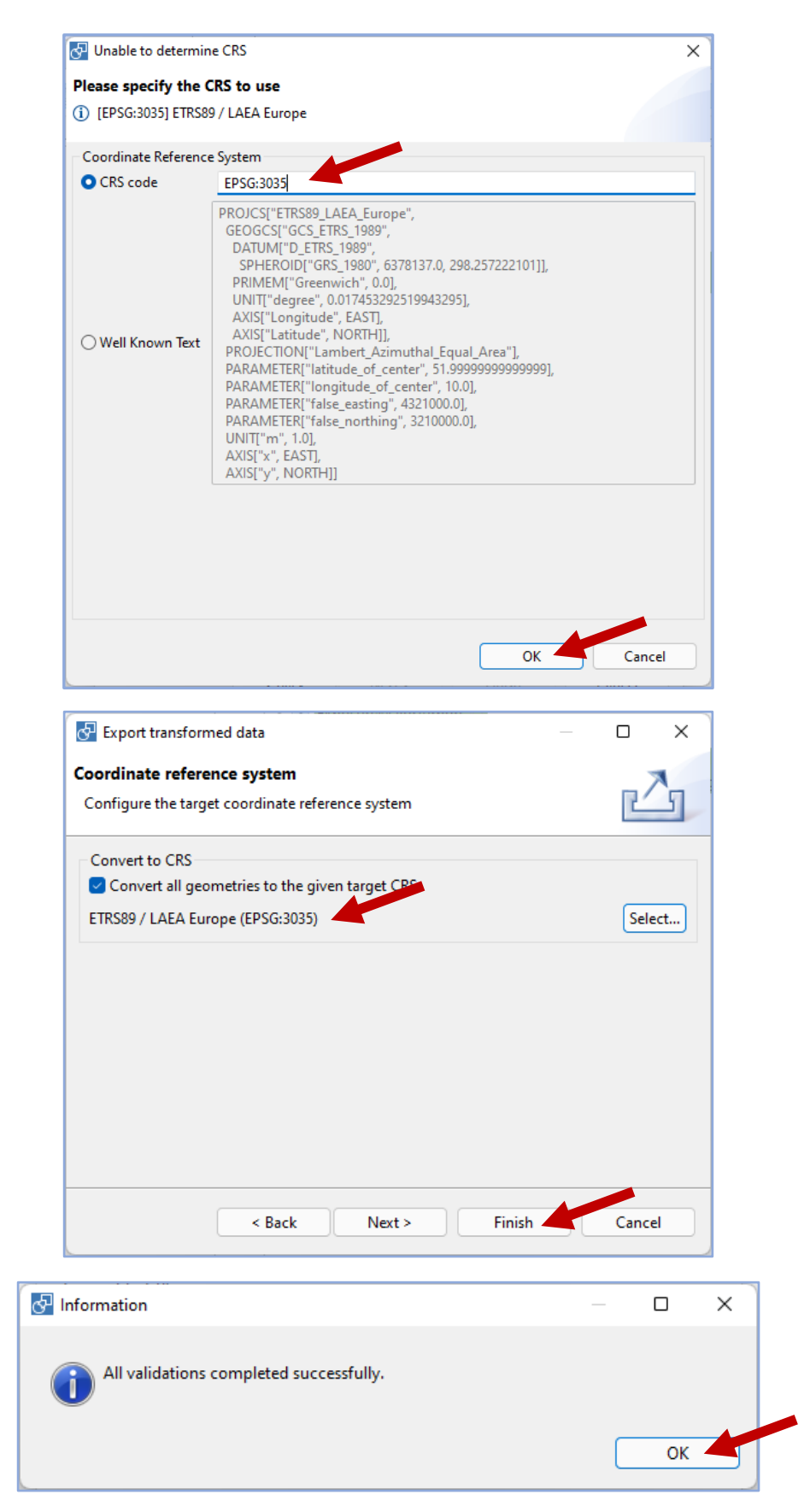

**NOTA:** O GeoPackage obtido inclui as tabelas **CodelistProperties**, **DataSetDefaultProperties** *e* **Voidables que não poderão ser apagadas.**

38. Guardar com a nomenclatura **ZZ\_PT\_YY\_X.gpkg**, onde X corresponde a um número sequencial atribuído de acordo com a lista de nomenclaturas definida pela APA (Diretrizes para Elaboração de Mapas de Ruído), ZZ e XX é atribuído de acordo com os valores indicados na tabela 5.

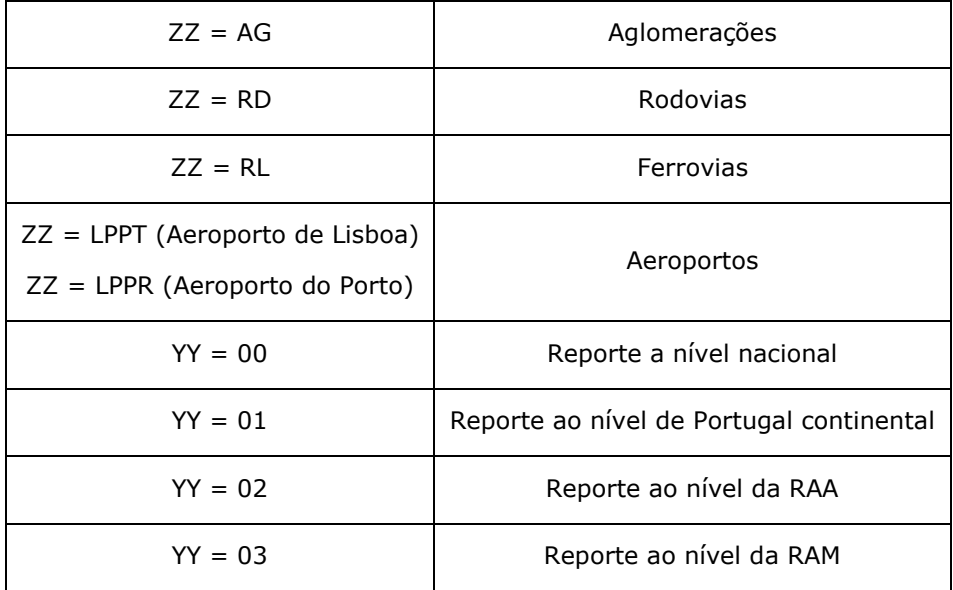

Tabela 5 – Nomenclatura dos GeoPackages a entregar à APA

# VALIDAÇÃO DOS DADOS

<span id="page-39-0"></span>Após o processo de transformação/harmonização dos dados é necessário proceder à sua validação seguindo as seguintes indicações:

1. A validação dos dados é realizada na plataforma Reportnet 3.0, acessível através do *link* [https://reportnet.europa.eu/,](https://reportnet.europa.eu/) usando as credenciais fornecidas pela APA;

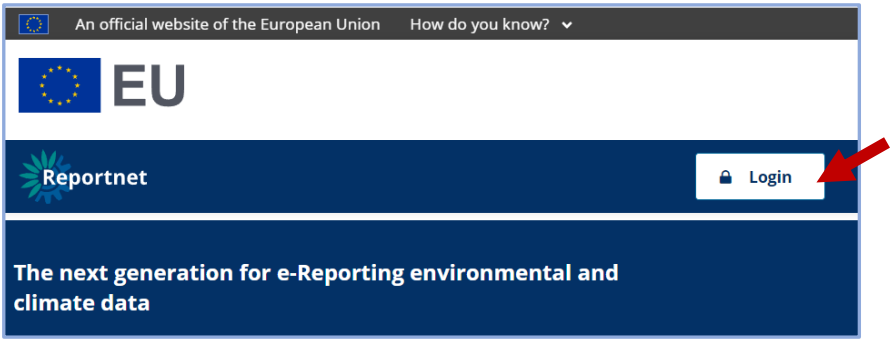

2. Selecionar o fluxo DF4<sub>\_</sub>8 e a fonte de ruído a validar (neste caso, os aeroportos);

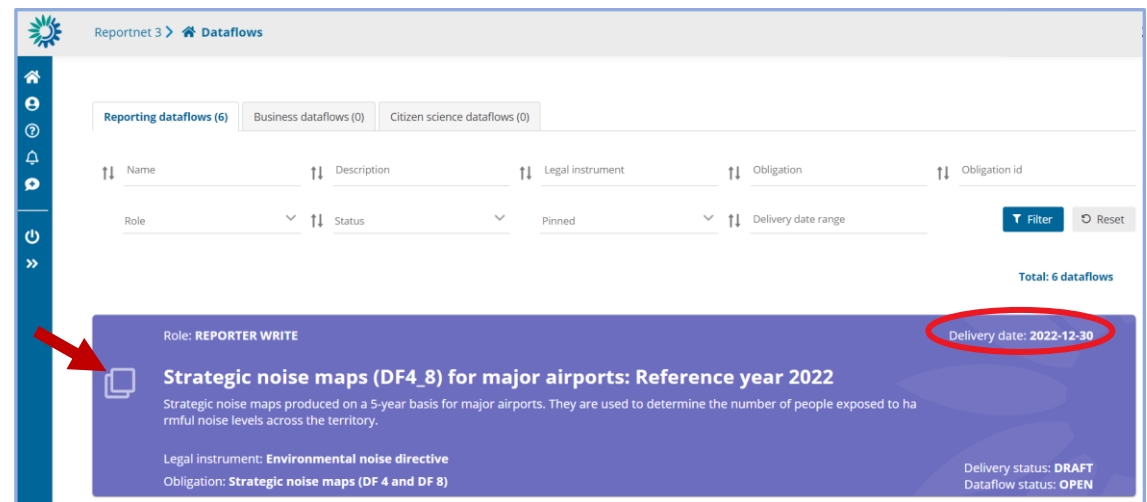

3. Importar os dados a validar (GeoPackage), ativando a opção **Replace data**;

**NOTA 1**: A ativação da opção *Replace data* garante a eliminação de outros dados, referentes a este tema, que tenham sido importados anteriormente, incluindo dados importados por outros utilizadores. Se esta opção não for ativada, os dados importados poderão ser acrescentados a outros importados anteriormente.

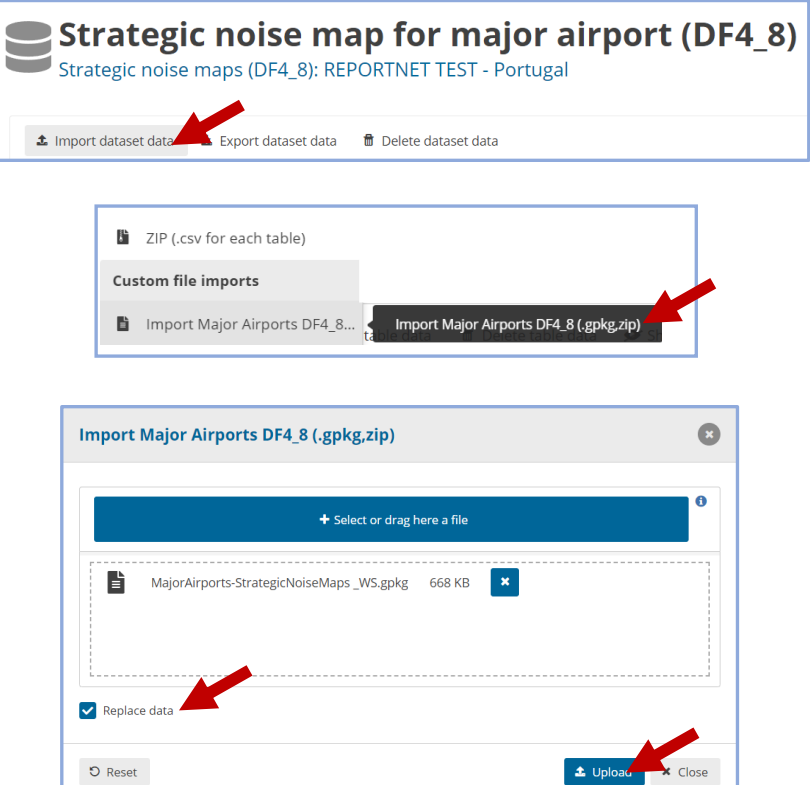

4. Verificar o processo de importação consultando as notificações;

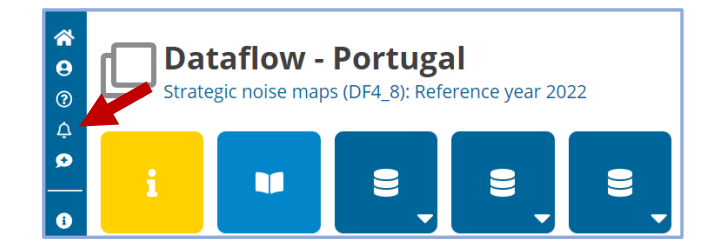

5. Atualizar (*refresh*) e validar os dados;

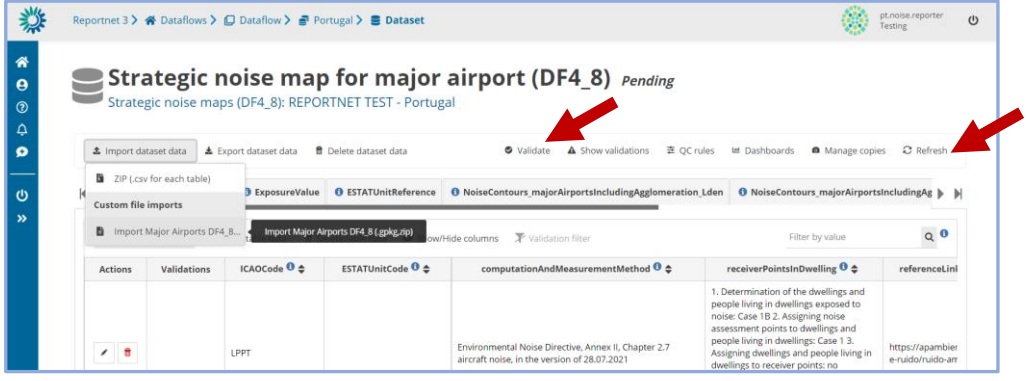

6. Confirmar a finalização do processo de validação consultando as notificações;

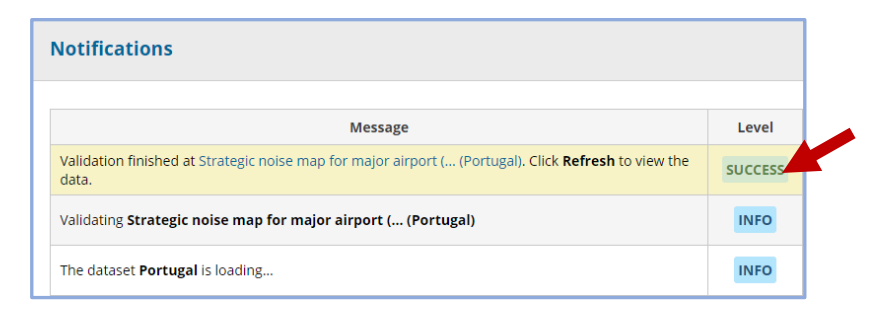

7. Atualizar e consultar os resultados da validação;

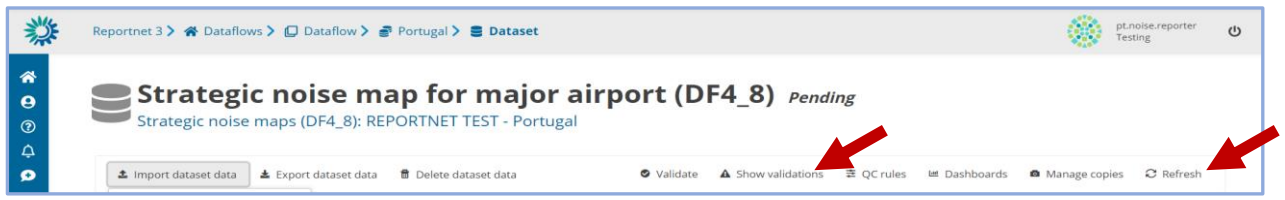

8. Os ERRORS e BLOCKERS implicam correções;

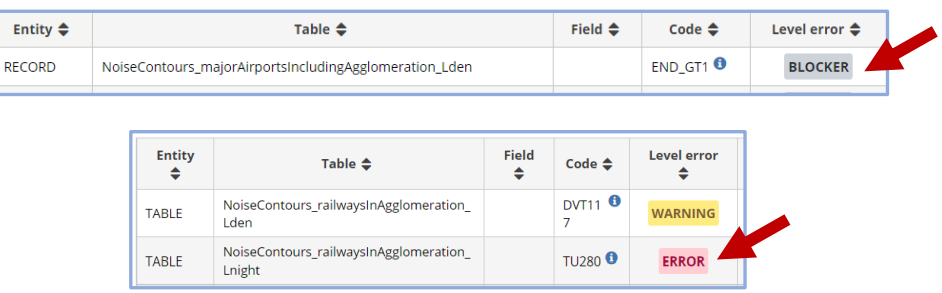

**NOTA 2**: A correção dos erros não deve ser feita no Reportnet mas sim nos GeoPackages a enviar à APA:

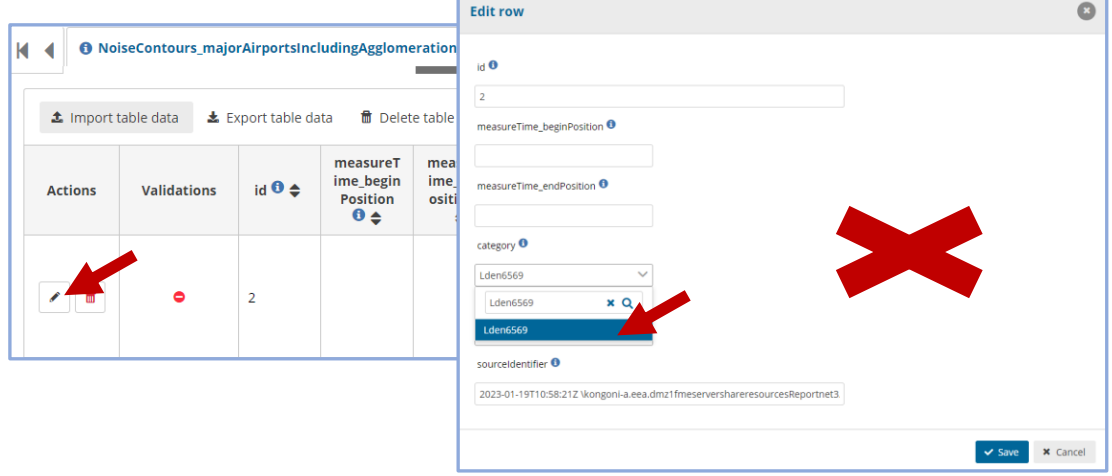

- 9. No caso de não serem encontradas soluções para a correção dos erros ou *blockers* obtidos, poderá ser solicitado apoio ao DTSI, através do endereço [sniamb@apambiente.pt;](mailto:sniamb@apambiente.pt)
- 10. Os dados sem ERRORS ou BLOCKERS deverão ser enviados ao DGAR para validação final e submissão.

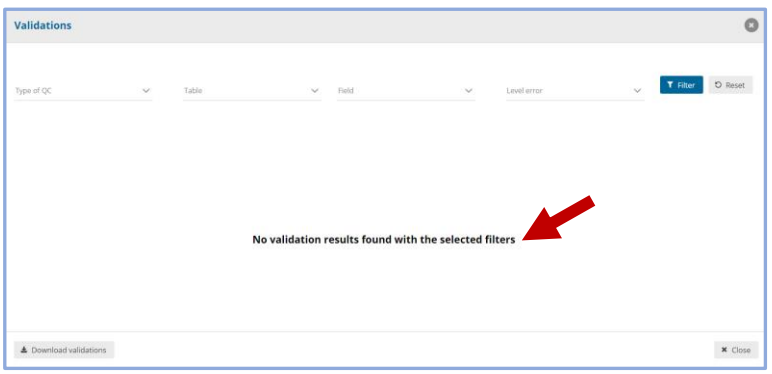

O fluxo de validação dos GeoPackages está ilustrado na Figura 18.

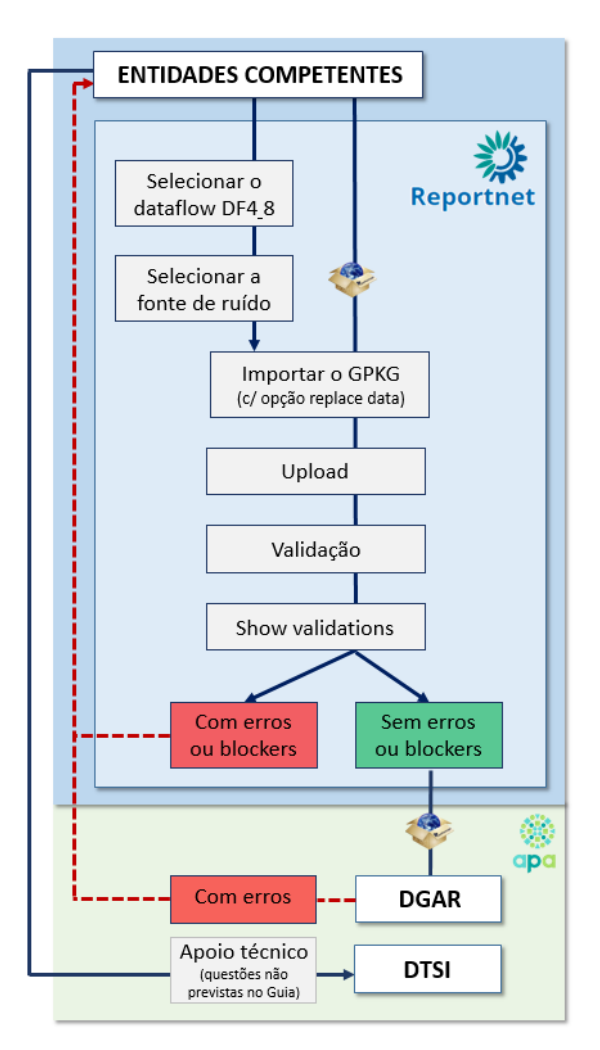

Figura 18 – Fluxo de validação dos GeoPackages

A informação enviada à APA deverá ser acompanhada pelos respetivos metadados. Estes deverão ser produzidos de acordo com o Perfil Nacional de Metadados, definido no art.º 14.º do Decreto-Lei n.º 180/2009, de 7 de Agosto, e entregues em formato .xml. Ver [https://snig.dgterritorio.gov.pt/partilhar/metadados.](https://snig.dgterritorio.gov.pt/partilhar/metadados)

Rua da Murgueira, 9 Zambujal - Alfragide 2610-124 Amadora

geral@apambiente.pt T. (+351) 21 472 82 00

**apambiente.pt**

Rua da Murgueira, 9